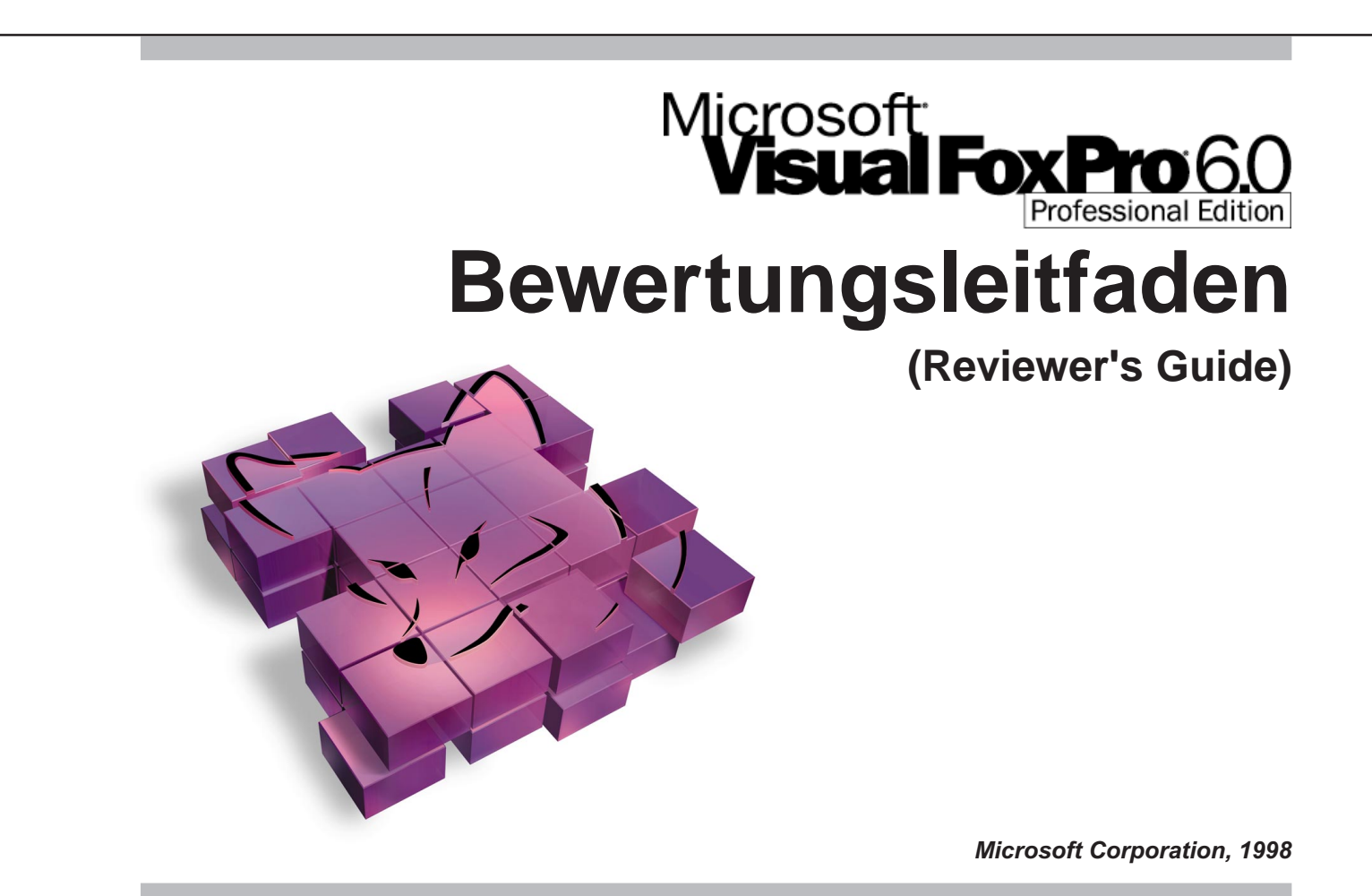

Die schnellste Methode für Entwickler, Visual FoxPro® für die Entwicklung moderner Datenbankkomponenten und Lösungen einzusetzen.

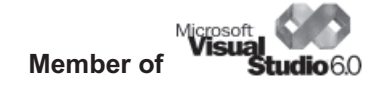

© 1998 Microsoft Corporation. Alle Rechte vorbehalten.

Die in diesem Dokument enthaltenen Informationen entsprechen der Position der Microsoft Corporation zur Zeit der Erstellung dieser Dokumentation. Da Microsoft gezwungen ist, auf sich ändernde Marktbedingungen zu reagieren, kann nicht für die Richtigkeit aller Angaben garantiert werden. Die Fakten können sich nach der Veröffentlichung des Dokuments geändert haben.

Dieses Dokument ist nur für informelle Zwecke verfaßt worden. MICROSOFT ÜBERNIMMT FÜR DIE IN DIESEM DOKUMENT ENTHALTENEN INFORMATIONEN KEINERLEI GARANTIEN. Microsoft, Active Server, ActiveX, BackOffice, FoxPro, der Kopf des FoxPro-Fuchses, FrontPage, Jscript, Visual Basic, Visual 'C++, Visual FoxPro, Visual InterDev, Visual J++, Visual SourceSafe, Visual Studio, das Visual Studio Logo, Windows und Windows NT sind Warenzeichen oder eingetragene Warenzeichen der Microsoft Corporation in den Vereinigten Staaten und/oder in anderen Ländern. Bei anderen Produkten oder Firmennamen, die in diesem Dokument verwendet werden, kann es sich um Warenzeichen ihrer jeweiligen Eigentümer handeln.

Microsoft Corporation – One Microsoft Way – Redmond, WA 98052-6399 – USA

© 1998 der Übersetzung dFPUG c/o ISYS GmbH. Alle Rechte vorbehalten.

Für die stilistische oder inhaltliche Richtigkeit der Übersetzung kann keine Haftung übernommen werden.

dFPUG c/o ISYS GmbH, Frankfurter Str. 21b, D-61476 Kronberg, Deutschland

# Einführung

Herzlich willkommen zur Vorschau auf Visual FoxPro®. Dieses Dokument wurde verfaßt, um Sie beim Verständnis der Ziele, die wir beim Design von Visual FoxPro 6.0 verfolgt haben, zu unterstützen. Diese Ziele sind, Sie bei der Erstellung von hoch perfomanten und modernen Datenbankkomponenten und -lösungen mit Visual FoxPro zu unterstützen.

Die folgenden Abschnitte dieses Dokument sollen Sie in Ihrer Entscheidung unterstützen:

- **1. Was ist neu in Visual FoxPro 6.0**
- **2. Vorschau auf Visual FoxPro 6.0**
- **3. Überblick über die Eigenschaften von Visual FoxPro 6.0**
- **4. Häufig gestellte Fragen zu Visual FoxPro 6.0**
- **5. Kundenszenarien mit Visual FoxPro 6.0**

Bei Visual FoxPro 6.0 handelt es sich gegenüber älteren Versionen um eine entscheidende Verbesserung mit vielen neuen Eigenschaften. Auf der beiliegenden Demo-CD befindet sich eine Beta-/Testversion der vollständigen Entwicklungumgebung (ggf. Datum zurückstellen), damit Sie Ihre Entscheidung für dieses mächtige Entwicklungswerkzeug besser treffen können. Weitere Informationen erhalten Sie unter http://www.microsoft.com/vfoxpro. Für zusätzliche Informationen wenden Sie sich bitte an die deutschsprachige FoxPro User Group, Anschrift siehe letzte Seite.

Visual FoxPro 6.0 ist Teil von Visual StudioTM, Microsofts Sammlung von Entwicklerwerkzeugen. Microsoft Visual Studio ist eine vollständige Zusammenstellung von einfach handhabbarer Werkzeuge für die Entwicklung von Unternehmenslösungen. Die Professional Edition des Visual Studio erschließt den Entwicklern alle Vorteile von Windows® und der Entwicklung für das World Wide Web. Es enthält Microsofts Entwicklungssystem für Java, Visual J++, Visual Basic®, Visual C++®, Visual InterDevTM, Microsofts System für die Internetentwicklung, sowie Visual FoxPro als Datenbank-Entwicklungssystem. Die Enterprise Edition von Visual Studio enthält die vollständige Zusammenstellung von Werkzeugen für die schnelle Erstellung datenzentrierter Unternehmenslösungen. Sie umfaßt Werkzeuge für die Entwicklung unternehmensweiter Lösungen im Team. Das sind Visual SourceSafe®, Microsofts Versionskontroll-System, das Microsoft Repository, den Visual Component Manager, Microsoft Visual Modeler, sowie die Entwicklerversionen des Microsoft SQL Server TM, des Microsoft Internet Information Server 4.0, des Microsoft Transaction Server 2.0 und des Microsoft Message Queue Server.

# Was ist neu in Visual FoxPro 6.0?

Visual FoxPro 6.0 enthält viele neue Eigenschaften, die Entwicklern helfen, sowohl moderne Client/Server- und Internet-Datenbankanwendungen als auch datenintensive Komponenten, die in vielen Frontends und Backends verwendet werden können, zu erstellen.

- **Unterstützung des Microsoft Transaction Server.** Mit Visual FoxPro erstellte COM-Komponenten können mit dem Microsoft Transaction Server verwaltet und skaliert werden. Entwickler können datenintensive Komponenten erstellen und diese so skalieren, daß sie von Hunderten und mehr Anwendern genutzt werden können.
- **Active Documents.** Active Documents stellen den Schritt von VFPs Client-Anwendungen hin zu einer HTML-basierten Anwender-Schnittstelle dar und vermitteln dem Browser die Mächtigkeit von Visual FoxPro.
- **Einfacher zu erlernen und anzuwenden.** Visual FoxPro enthält eine Reihe von vorgefertigten Klassenbibliotheken, mit denen Entwickler ihren Anwendungen leicht zusätzliche Funktionalitäten hinzufügen können. Mit Hilfe dieser Klassen erstellt der neue Anwendungs-Assistent ein vollständig objektorientiertes Framework für die Erstellung von Datenbankanwendungen. Mit dem neuen Anwendungs-Assistenten können den Anwendungen, die dieses Framework benutzen, Formulare und Berichte hinzugefügt werden.
- **Bessere Verwaltung von Klassenbibliotheken.** Die Komponentengallerie enthält ein visuelles Werkzeug für die Organisation und den Gebrauch von Klassen. Die Komponenten können aus der Komponenten-Gallerie in die Werkzeuge für das Design, z.B. Projekte oder Formulare, gezogen werden.
- **Erstellen besserer Komponenten und Anwendungen.** Entwickler können mit Hilfe des Erfassungsprotokoll-Profilers die Vollständigkeit ihrer Tests daraufhin überprüfen, welche Zeilen des Code ausgeführt werden. Sie können auch das "Profiling" ausführen, um "Flaschenhälse" und andere Performance-Probleme im Code aufzufinden.
- **Entwicklung unternehmensweiter Anwendungen.** Visual FoxPro 6.0 bietet eine Reihe neuer Möglichkeiten, skalierbare, unternehmensweite Internetanwendungen zu erstellen: vollständige Zusammenarbeit im Windows Distributed interNet Applications (DNA) Framework, bessere Erstellung von wiederverwendbaren Komponenten der mittleren Schicht, Unterstützung von Universal Data Access, sowie eine verbesserte Integration mit Diensten der mittleren Schicht wie dem Microsoft Transaction Server.

## Betrachtung von Visual FoxPro 6.0

Microsoft Visual FoxPro 6.0 ist die neueste Version von Microsofts preisgekröntem Werkzeug für die Erstellung sehr schneller moderner Datenbank-Komponenten und -Lösungen. Es bietet Entwicklern die erforderlichen Werkzeuge, um Informationen in Tabellen zu verwalten und Abfragen auszuführen, ein relationales Datenbanksystem zu erstellen oder eine vollständig programmierte Datenbankanwendung für Endanwender zu erstellen.

Visual FoxPro stellt auch die Werkzeuge zur Verfügung, um Client/Server in das Internet zu integrieren. Die Design-Werkzeuge, die datenzentrierte Programmiersprache, die schnelle Daten-Engine und die Möglichkeit, datenzentrierte Komponenten zu entwickeln, geben den Entwicklern mächtige Möglichkeiten, mit Visual FoxPro unternehmensweite Anwendungen zu erstellen, die auf dem Windows Distributed interNet Applikations (DNA) Framework basieren.

Visual FoxPro 6.0 setzt FoxPros Weg von einem prozeduralen Datenbank-Entwicklungssystem hin zu einem objektorientierten Entwicklungssystem fort.

Visual FoxPro besitzt die Fähigkeiten für ein vollständig objektorientiertes Klassendesign einschließlich Vererbung, Ableitungen von Klassen, Kapselung und Polymorphismus. Es können sowohl visuelle als auch nichtvisuelle Klassen erstellt werden, wodurch sich die Entwicklungszeit dramatisch reduziert.

FoxPros Remote-Ansichten greifen mittels ODBC (Open Database Connectivity) auf SQL-Datenbanken zu und machen Visual FoxPro zu einem hervorragenden Werkzeug für die Erstellung von Client/Server-Anwendungen. Entwickler können mit Visual FoxPro eigene COM (Component Object Model)-Komponenten erstellen. So können datenintensive Geschäftsobjekte der mittleren Schicht erstellt werden, die von anderen Anwendungen, einschließlich Microsoft Office und den anderen Werkzeugen des Visual Studio, verwendet werden können. Zusätzlich können die Komponenten für die Erstellung auf FoxPro basierender Datenbanken eingesetzt werden.

### Schwerpunkte beim Design von Visual FoxPro 6.0

Aufgrund der Wünsche vieler Entwickler hat sich Microsoft bei der Entwicklung von Visual FoxPro 6.0 auf die folgenden Verbesserungen und Erweiterungen konzentriert:

- **Erstellung schneller und wiederverwendbarer Komponenten.** Visual FoxPro 6.0 ist ein ausgezeichnetes Werkzeug für die Erstellung von Komponenten, die im Client/Server-Umfeld, im Internet und im Intranet eingesetzt werden können. Diese Komponenten gehören in der Regel zur mittleren Schicht und enthalten die Geschäftsregeln.
- **Vereinfachung des Erlernens und Verwendens.** Von allen bislang erschienenen Versionen ist Visual FoxPro 6.0 am Leichtesten zu erlernen und zu verwenden. Eingebaute Funktionalitäten und fertige Komponenten, die in eigenen Anwendungen eingesetzt werden können, reduzieren die Lernkurve für die Entwickler, die zur Zeit noch Microsoft FoxPro® 2.x einsetzen.
- **Eine produktivere Entwicklungsumgebung.** Die Entwicklungsumgebung von Visual FoxPro wurde verbessert. Erweiterungen der Umgebung und zusätzliche Werkzeuge ermöglichen den Entwicklern eine ungeahnte Produktivität und weitgehende Möglichkeiten, die Entwicklungsumgebung ihren Bedürfnissen entsprechend anzupassen.
- **Entwicklung unternehmenskritischer Anwendungen.** Als Teil des Visual Studio unterstützt Visual FoxPro 6.0 auch das Windows DNA Framework. Mit Hilfe von Visual FoxPro können Entwickler komponentenbasierte Anwendungen entwickeln und mit den Werkzeugen, die in der Enterprise Edition von Visual Studio enthalten sind, unternehmenskritische Anwendungen erstellen.

#### Erstellen schneller, skalierbarer Komponenten

"In der Welt der Software findet eine stille Revolution statt ... Komponentenbasierte Software bietet sowohl Anwendern als auch Entwicklern viele Vorteile. Änderungen in der Geschäftsumgebung erforderten in der Vergangenheit häufig vollständig neue Systeme. Durch die Komponenten müssen nur noch Teile des Systems ausgetauscht werden. Der Anwender kann die Komponente von dem Entwickler beziehen, der für diese einzelne Komponente am besten ausgerüstet ist." (Gary DeWitt, MedSoft Inc., FoxPro Adviser 8/97.

Die Vorteile der komponentenbasierten Entwicklung sind klar. Trotzdem bleiben einige Herausforderungen dieser neuen Welt bestehen:

- Wie können Entwickler, die mit FoxPro arbeiten, Visual FoxPro einsetzen, um Komponenten zu erstellen und zu benutzen?
- Wie können sie bestehende Anwendungen unter Visual FoxPro einsetzen und dabei existierenden Code und Daten weiterverwenden?
- Wie können sie, während sie ihre bestehenden Investitionen schützen, vorankommen?

Die Antwort auf diese Fragen war bei der Planung und Entwicklung von Visual FoxPro 6.0 die Herausforderung für Microsoft. Es ist unbedingt wichtig, daß Visual FoxPro die Werkzeuge bereitstellt, die Entwickler benötigen, um skalierbare, verteilte und komponentenbasierte Anwendungen zu erstellen, die den sich entwickelnden Ansprüchen der Anwender entsprechen.

Bei Visual FoxPro 6.0 hat sich Microsoft darauf konzentriert, den Entwicklern Werkzeuge bereitzustellen, mit denen sie Komponenten erstellen und sowohl Client/Server-Architekturen als auch das Web integrieren können:

- **Erstellen von Komponenten, die von anderen (wieder)verwendet werden.** Windows DNA-Anwendungen sind komponentenbasierte Systeme, die aus mehreren Schichten bestehen, die jeweils einen Dienst bereitstellen. Entwickler können mit Hilfe von COM Server der mittleren Schicht schreiben, die die Frontends mit den Daten verbinden und Geschäftsvorgänge wie den Empfang, die Manipulation und Prüfung von Daten bereitstellen. Da COM sprachenneutral ist, können Entwickler bei der Erstellung die Sprachen und Werkzeuge einsetzen, mit denen sie vertraut sind. Sie können existierenden Code wiederverwenden und durch ihre Kenntnisse und den vorhandenen Code ihre Anwendung weiterverwenden.
- **Die Möglichkeit, Datenbanken für das Web zu erstellen.** Schon seit vielen Jahren erstellen Entwickler mit Visual FoxPro robuste und mächtige Datenbankanwendungen. Jetzt können sie mit den geeigneten Werkzeugen ihr Wissen verwenden, um Webdatenbanken zu erstellen. Dabei empfängt Visual FoxPro Anfragen vom Browser, sucht und manipuliert die Daten und generiert die HTML-Ausgabe, die zum Browser zurückgesendet wird. Vorhandener Code und vorhandenes Wissen können eingesetzt werden, um Anwendungen ins Web zu stellen.
- **Skalierbarkeit der Anwendungen.** Anwendungen müssen die Möglichkeit bieten, Hunderte Anwender zu unterstützen, die Dienste einer COM-Komponente aufrufen. Der Microsoft Transaction Server kann eingesetzt werden, um viele Aktionen der Anwender zu behandeln – automatisch, ohne daß eine zusätzliche Codierung erforderlich ist. Die Unterstützung des Transaction Server ist unbedingt erforderlich, wenn eine COM-Komponente in einer verteilten Anwendung eingesetzt wird.

#### Einfacher zu lernen und einzusetzen

"Sie können den Umstieg von FoxPro 2.x auf Visual FoxPro entweder als direkten Weg ins 21. Jahrhundert oder als Besuch beim Zahnarzt betrachten." (Tamar Granor, FoxPro Advisor 12/97.

In jedem Monat steigen mehr Entwickler von FoxPro auf Visual FoxPro um. Im Februar 1997 setzten 36 Prozent der Anwender Visual FoxPro seit weniger als sechs Monaten ein (lt. Microsoft Anwenderstudie). Die Entwickler haben beim Umstieg auf Visual FoxPro das Gefühl, daß viele Dinge sich seit FoxPro 2.x nicht geändert haben. Trotzdem bleiben genügend neue Eigenschaften und Änderungen bei der Entwicklung von Anwendungen übrig, um manchmal das Gefühl zu vermitteln, mit einem neuen Produkt zu arbeiten. 48 Prozent der Entwickler, die mit Visual FoxPro arbeiten, hatten das Gefühl, daß das Erlernen des Produkts schwieriger war, als sie erwartet hatten (Microsoft Anwenderstudie, Februar 97).

Visual FoxPro 6.0 erleichtert es den Entwicklern, bei der Erstellung von Anwendungen objektorientierte Techniken einzusetzen, teilweise auch denen, die neu mit diesem Produkt arbeiten:

- **Vorgefertigte Klassenbibliotheken stellen gemeinsame Funktionalitäten bereit.** Die objektorientierte Programmierung kann die Entwicklungszeiten erheblich reduzieren, da die Entwickler ihre Klassen in unterschiedlichen Anwendungen wiederverwenden können. Die Wiederverwendung der Klassen wird durch das Vorhandensein einer umfangreichen Zusammenstellung durchgetesteter Klassenbibliotheken.
- **Ein objektorientiertes Anwendungs-Framework.** Ein objektorientiertes Anwendungs-Framework basiert auf Klassen, die die grundlegende Funktionalität, die in jeder Anwendung verwendet wird, bereitstellen. Da die Entwickler den Code nicht jedes Mal erneut schreiben müssen, können sie sich auf den anwendungsspezifischen Code konzentrieren. Da das Verhalten und die Struktur jeder Anwendung, die mit dem Framework erstellt wurde, gleich sind, wird die Entwicklung und Verwaltung einfacher.
- **Ein einfacher Weg, Anwendungen, die auf dem objektorientierten Framework basieren, zu erstellen.** Ein objektorientiertes Anwendungs-Framework sollte eine einfache Möglichkeit bieten, Elemente wie Formulare oder Berichte in die Anwendung zu integrieren, ohne daß dafür intime Kenntnisse der objektorientierten Programmierung oder des Anwendungs-Frameworks erforderlich sind.
- **Neue und verbesserte Assistenten.** Assistenten automatisieren häufig benötigte und komplexe Aufgaben und sparen damit Entwicklungszeit. Teilweise können Assistenten auch bei Aufgaben hilfreich sein, die dem Entwickler noch nicht vertraut sind. Ein Beispiel dafür ist die Veröffentlichung von Daten im Web.

#### Eine produktivere Entwicklungsumgebung

Die Entwickler erwarten, daß jede neue Version von Visual FoxPro den Entwicklungsprozeß produktiver gestaltet und verbesserte Werkzeuge enthält, mit denen sich Geschäftsprobleme lösen lassen. Microsoft hat Visual FoxPro folgende Möglichkeiten hinzugefügt, um es produktiver zu gestalten und zu erweitern:

• **Jahr 2000-Kompatibilität.** In Visual FoxPro 6.0 eingebaute Schutzmechanismen helfen den Entwicklern, Anwendungen zu entwickeln, die auch über das Jahr 2000 hinaus Bestand haben.

- **Einfache Portierung existierender Anwendungen ins Web.** Die Möglichkeit, mit Visual FoxPro Formulare oder ganze Anwendungen als Active Documents zu erstellen, die im Microsoft Internet Explorer aufgerufen werden, bietet einen einfachen Weg, Visual FoxPros Funktionalität im Browser auszuführen.
- **Bessere Verwaltung der Klassenbibliotheken.** Mit Hilfe der Möglichkeiten, mit Visual FoxPro objektorientiert zu programmieren, können Entwickler Bibliotheken wiederverwendbarer Klassen erstellen. Andererseits kann die Verwaltung dieser Klassen sehr zeitaufwendig werden. Visual FoxPros Werkzeuge vereinfacht die Verwaltung, so daß die Entwickler die Klassen leicht wiederfinden und während der Anwendungsentwicklung benutzen können.
- **Erstellen besserer Anwendungen.** Je mehr Entwickler Komponenten für Client/Server-Umgebungen oder das Web erstellen und benutzen, desto wichtiger wird das Erstellen solider und zuverlässiger Anwendungen. Aufgrund der verbesserten Stabilität und Zuverlässigkeit wird die Erstellung und das Testen komponentenbasierender Anwendungen.
- **Bessere Verwendung der Daten durch mehrere Anwendungen.** Die gemeinsame Verwendung von Daten durch OLE Drag and Drop trägt entscheidend zur einfachen Bedienung von Windows bei. Das Hinzufügen dieser Möglichkeit des Teilens der Daten zu Visual FoxPro versetzt die Entwickler in die Lage, anwenderfreundlichere Anwendungen zu schreiben. Diese Technik trägt auch zu einer zusätzlichen Anwenderfreundlichkeit der Entwicklungsumgebung bei.
- **Verbesserte Kontrolle innerhalb der Anwendungen.** Entwickler können in Visual FoxPro 6.0 den Eigenschaften einen Prüfcode hinzufügen und so mehr Kontrolle über die Aktionen des Anwenders ausüben.
- **Mehr Kontrolle innerhalb der Entwicklungsumgebung.** Um die Eigenschaften des Projekt-Managers zu erweitern, ist es nicht mehr notwendig, manuell auf die Projektdatei zuzugreifen. ProjectHooks bieten einen programmatischen Zugriff auf den Projekt-Manager und erstellen Ereignisse auf der Ebene des Projekts, denen Code hinzugefügt werden kann.

#### Entwicklung unternehmenskritischer Anwendungen

Wenn die Informationstechnologie geändert wird, um neuen Erfordernissen des Geschäfts angepaßt zu werden, kommt unweigerlich der Begriff der "unternehmenskritischen" Anwendung auf den Tisch. Als "unternehmenskritisch" werden heute durchgängig Anwendungen bezeichnet, die mindestens eine der folgenden Eigenschaften aufweisen:

- Hohe Skalierbarkeit und Zuverlässigkeit sind erforderlich.
- Es werden komplexe Datenbank-Architekturen benötigt.
- Verteilte Datenbestände werden mit unterschiedlichen Backend-Datenbanksystemen integriert.
- Die Anwendung wird durch ein Entwicklerteam erstellt und erfordert während ihrer gesamten Laufzeit eine umfangreiche Weiterentwicklung.

Entwickler, die mit der Enterprise Edition des Visual Studio arbeiten, verfügen über zusätzliche Entwicklungswerkzeuge, die ihnen die Erfüllung dieser Anforderungen ermöglichen. Dazu gehören Werkzeuge für den Entwurf von Anwendungen, die Unterstützung der Entwicklung im Team und die Entwicklerversionen der Microsoft BackOffice®-Anwendungsserver.

Visual Studio bietet eine Anzahl Werkzeuge für die Entwicklung unternehmenskritischer Anwendungen. Entwickler, die mit Visual FoxPro arbeiten, können diese Werkzeuge benutzen, um sie in die Entwicklungsumgebung zu integrieren.

- **Unterstützung von Universal Data Access.** Entwickler, die Visual FoxPro 6.0 einsetzen, können sowohl via ODBC als auch via OLE DB auf Daten aus unterschiedlichen Datenquellen zugreifen und diese manipulieren. Zusätzlich können unterschiedliche andere Werkzeuge auf FoxPro-Daten zugreifen.
- **Bessere Werkzeuge für die Entwicklung von Klassen und Komponenten.** Mit den Werkzeugen des Visual Studio können Entwickler rasch verteilte Anwendungen erstellen, die auf wiederverwendbaren Komponenten basieren. Enthält eine Anwendung viele Komponenten wird sie entsprechend komplex. Daher ist eine gute Modellierung absolute Voraussetzung für die Entwicklung unternehmenskritischer und Internetanwendungen.
- **Visuelle Datenbank-Werkzeuge.** Für die Entwicklung von Client/Server-Anwendungen ist die Möglichkeit erforderlich, gespeicherte Prozeduren anzufragen, zu entwerfen, zu ändern und zu debuggen. Entwickler, die mit Visual FoxPro arbeiten, können mit Hilfe visueller Datenbank-Werkzeuge mit SQL Server- und Oracle-Datenbanken arbeiten.

## Erstellen sehr schneller, skalierbarer Komponenten

Wie bereits in diesem Dokument behandelt, ist es in der FoxPro-basierten Entwicklung sehr wichtig, schnelle, skalierbare und robuste Komponenten zu erstellen, die mit anderen Anwendungen gut zusammenarbeiten. Visual FoxPro 6.0 enthält verschiedene Möglichkeiten, bessere COM-Komponenten zu erstellen.

- Verbesserte Typenbibliotheken stellen sicher, daß Komponenten, die mit Visual FoxPro erstellt wurden, gut mit anderen Anwendungen zusammenarbeiten.
- Die Unterstützung der Erstellung von Komponenten, die in Web-Anwendungen eingesetzt werden, bietet Skalierbarkeit.
- Die vollständige Unterstützung des Microsoft Transaction Server vereinfacht die Verwaltung und Skalierbarkeit von mit Visual FoxPro erstellten Komponenten.

Komponentenbasierte Anwendungen, die unter Verwendung des Windows DNA Framework erstellt wurden, basieren auf mehreren Schichten, die jeweils einen Dienst bereitstellen. Frontends bilden die Benutzerschnittstelle. Die mittlere Schicht stellt die Geschäftsvorgänge bereit und verwaltet Aufgaben wie den Empfang von Daten, deren Manipulation und Prüfung und führt die Geschäftsregeln aus. Die letzte Schicht wird durch die physikalische Speicherung der Daten gebildet. Das Component Object Model (COM) ermöglicht es Objekten in den verschiedenen Schichten, mit jedem anderen zu kommunizieren.

Mit seiner objektorientierten datenzentrierten Sprache und seinen Werkzeugen wie Remote-Ansichten für die einfache Integration entfernter Daten ist Visual FoxPro ein ideales Werkzeug für die Erzeugung datenintensiver COM-Komponenten. Diese Komponenten können von einer großen Anzahl Frontends aufgerufen werden und sowohl mit FoxPro-Daten als auch mit SQL-Datenbanken zusammenarbeiten. Die Schnittstelle dafür ist entweder ODBC oder Microsoft ActiveX® Data Objects (ADO).

Bei der Erstellung von Komponenten können Entwickler auf existierenden Code zurückgreifen. Eine in Visual FoxPro entwikkelte Komponente, die mit Daten arbeitet, kann den gleichen Code verwenden wie eine in Visual FoxPro entwickelte Einzelplatzanwendung, die auf die gleichen Daten zugreift. Um eine bestehende Anwendung auf die komponentenbasierte Architektur zu migrieren, ist es nicht notwendig, die Anwendung komplett neu zu erstellen.

### Verbesserte Typen-Bibliotheken

Typen-Bibliotheken enthalten Informationen über die Eigenschaften und Methoden einer COM-Komponente. Beim Erstellen einer COM-Komponente wird auch die Typen-Bibliothek gebildet. Drei Beispiele für den sinnvollen Einsatz von Typen-Bibliotheken:

- Die Vervollständigung von Anweisungen in Visual Basic für Applikationen wird mit Hilfe der Typen-Bibliothek einer Komponente verwirklicht. Die Anwendung zeigt automatisch eine Auswahlliste der Eigenschaften und Methoden einer Komponente an, wenn der Anwender den Namen der Komponente gefolgt von einem Punkt eingibt.
- Visual J++ besitzt die Möglichkeit, COM-Komponenten in Java-Code zu importieren. Für diese Aufgabe benutzt Visual J++ die Typen-Bibliothek.
- Der Objektkatalog von Visual Basic für Applikationen stellt einen einfachen Weg zur Verfügung, die Eigenschaften und Methoden einer Komponente zu überprüfen. Die angezeigten Informationen werden aus der Typenbibliothek gelesen.

Die Typenbibliothek von Visual FoxPro 5.0 enthält nicht alle Informationen, die für das eben beschriebene Verhalten erforderlich sind. Visual FoxPro 6.0 erstellt vollständige Typenbibliotheken.

#### Erstellen von Web-Anwendungen

Mit Visual FoxPro erstellte COM-Komponenten können als wichtiges Teil von Web-basierten Anwendungen eingesetzt werden. In einer normalen Web-Anwendung sendet der Browser in Abhängigkeit von der Aktion des Anwenders eine Anfrage an den Webserver. Anschließend ruft der Webserver eine COM-Komponente auf, die dann in der Regel die Daten empfängt und daraus in Echtzeit eine HTML-Ausgabe generiert. Diese HTML-Ausgabe wird dann an den Browser zurückgesandt.

Die Skalierbarkeit ist bei Web-Anwendungen wichtig. In einer Minute greifen 10 Anwender auf die Anwendung zu, in der nächsten Minute können es bereits 100 sein. Daher können sowohl der Internet Information Server (IIS) als auch mit Visual FoxPro 6.0 erstellte COM-Komponenten auf die Fähigkeiten des Microsoft Transaction Server zugreifen. Damit wird die Skalierbarkeit einfach gemacht.

Der IIS kann mit COM-Komponenten auf zwei Wegen kommunizieren: mit dem Microsoft Active Server Pages oder über die Internet Server API (ISAPI).

### Active Server Pages

Active Server Pages bestehen aus einem Script (Visual Basic, Scripting Edition oder Microsoft Jscript<sup>TM</sup>), das auf dem IIS läuft und das HTML, das an den Browser zurückgegeben wird, dynamisch generiert. Der Browser ruft die Active Server Page durch das Senden einer URL auf, die eine ASP-Datei an den IIS referenziert. Der IIS führt anschließend das Script in der ASP-Datei aus. Die Resultate werden an den Browser zurückgesandt. Active Server Pages benutzen in der Regel ADO (ActiveX Data Objects), um Daten zu empfangen. Sie können Visual FoxPros ODBC-Treiber benutzen, um Abfragen auf FoxPro-Daten auszuführen.

Active Server Pages können auch benutzerdefinierte COM-Komponenten aufrufen, um Daten zu empfangen und HTML zu generieren. Dieser Prozeß ist komplexer als einfaches ADO mit einem Script. Scripte aus Visual Basic, Scripting Edition und Jscript sind aber nicht so stabil wie die Programmiersprachen von Visual FoxPro oder Visual Basic, die über alle Eigenschaften verfügen. Die Erstellung einer benutzerdefinierten COM-Komponente, die Geschäftsregeln kapselt und die Abfrage und Manipulation der Daten durchführt, ermöglicht Entwicklern komplexere Routinen und die Wiederverwendung bestehenden Codes durch mehrere Anwendungen. Dies erleichtert die Aufgabe, bestehende Anwendungen ins Web zu stellen und die Verwaltung verteilter Anwendungen.

#### FoxISAPI

Visual FoxPro wird mit der Bibliothek FoxPro Internet Server API (FoxISAPI) ausgeliefert, die es dem IIS ermöglicht, direkt mit Komponenten zu kommunizieren, die mit Visual FoxPro entwickelt wurden. Diese Komponenten sind in der Lage, Daten zu empfangen und zu manipulieren und sie anschließend mit HTML-Dateien zu kombinieren, um dynamisch generierte HTML-Seiten zu erstellen, die an den Browser zurückgegeben werden.

Bei dieser Lösung sendet der Browser eine Anfrage an den Webserver, der seinerseits direkt mit den mit Visual FoxPro erstellten COM-Komponenten direkt kommuniziert, statt den Umweg über die Active Server Pages zu gehen. Die gesamte Logik der Anwendung ist in der Komponente enthalten. Die Komponente behandelt alle Manipulationen der Daten und sendet HTML an den Webserver zurück, der das HTML weiter an den Browser sendet.

FoxISAPI ermöglicht das Zusammenfassen mehrerer mit Visual FoxPro erstellter Komponenten und stellt eine verbesserte Skalierbarkeit zur Verfügung. Außerdem kann FoxISAPI mit dem Microsoft Transaction Server verwaltet werden. In Visual FoxPro 6.0 wurde FoxISAPI erweitert, um eine bessere Geschwindigkeit zu gewährleisten und die Unterstützung des Internet Information Server 4.0 zu bieten.

#### Unterstützung des Microsoft Transaction Server

Der Microsoft Transaction Server verbindet die Flexibilität und die geringen Kosten von Desktop-Anwendungen mit den unternehmenskritischen Transaktionssicherungen, die man normalerweise nur auf dem Großrechner findet. Der Transaction Server ist ein komponentenbasiertes System für die Transaktionssicherung und wird für die Entwicklung, die Verteilung und die Verwaltung sehr schneller skalierbarer und robuster Anwendungen im Unternehmen, im Internet und im Intranet eingesetzt. Der Transaction Server definiert ein Modell für die Programmierung komponentenbasierter Anwendungen. Er stellt auch eine Laufzeit-Infrastruktur für die Verteilung und Verwaltung dieser Anwendungen bereit. Anwendungsentwickler, die auf diese Dienste zurückgreifen, um ihre Anwendungen skalierbar und robust zu gestalten, können sich auf die Lösung ihrer Probleme konzentrieren statt sich mit der Entwicklung einer System-Infrastruktur aufzuhalten.

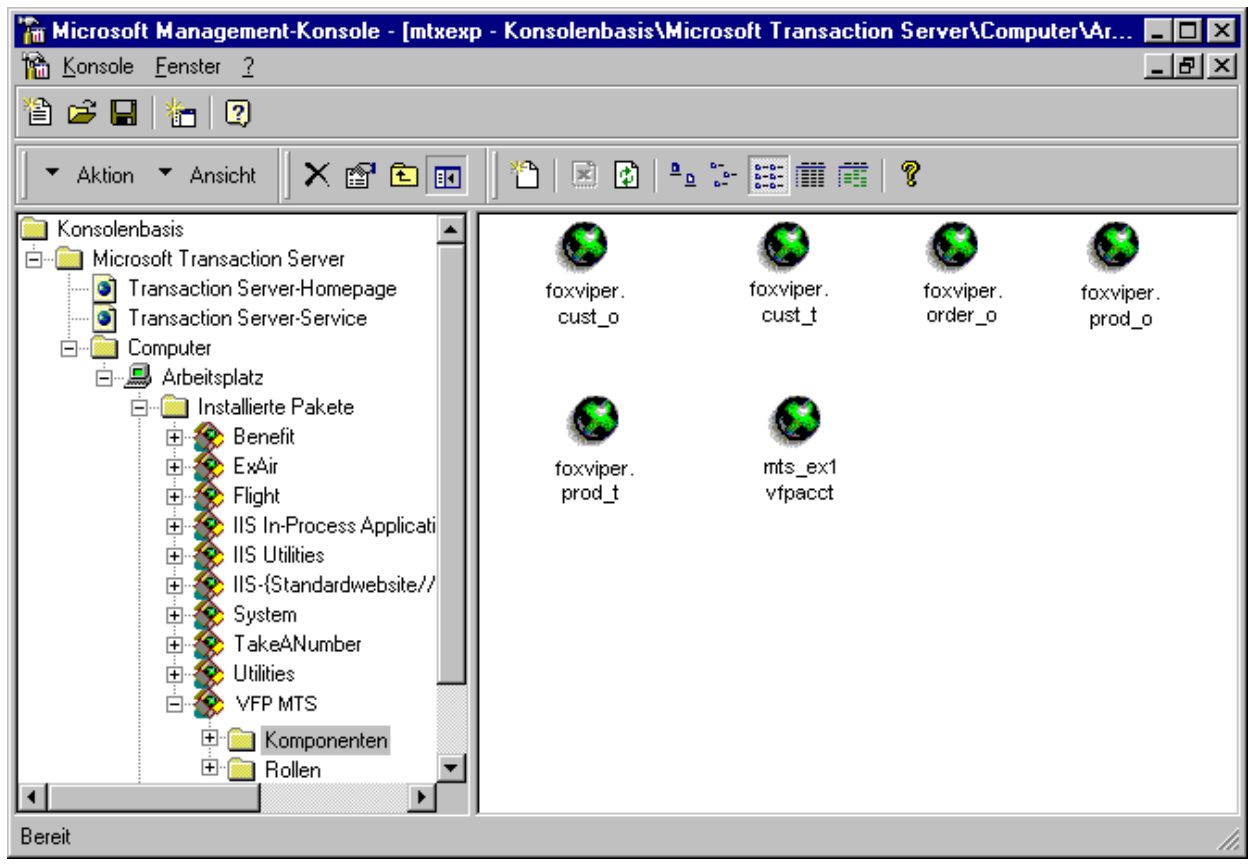

Abbildung 1: VFP-COM-Komponenten als Paket im MS Transaction Server.

Der Microsoft Transaction Server erreicht die Skalierbarkeit der Anwendungen durch die Verwaltung eines Pools, in dem mehrere Instanzen der Komponenten laufen. Ruft nun ein Anwender den Dienst einer Komponente der mittleren Schicht auf, wird diese Anfrage von einer der Instanzen im Pool beantwortet. Ist die Anfrage abgearbeitet und der Anwender beendet die Benutzung dieser Komponente, wird sie für andere Anwender verfügbar. Beide Aktivitäten werden automatisch ausgeführt, ohne daß dafür eine Kodierung erforderlich ist.

Um im Pool des Transaction Server ausgeführt werden zu können, müssen die COM-Komponenten das Apartment Model Threading unterstützen. Diese Bedingung wird von Komponenten, die mit Visual FoxPro 6.0 entwickelt wurden, vollkommen erfüllt. Daher können Entwickler mit Visual FoxPro 6.0 COM-Komponenten der mittleren Schicht entwickeln, die für hunderte von Anwendern und mehr skalierbar sind.

Jedes Objekt des Transaction Server besitzt ein Kontext-Objekt, das Umgebungsinformationen über die Ausführung des Objekts enthält, einschließlich Informationen über die Sicherheit und die Transaktionssicherung. Außerdem kommuniziert die Komponente über das Kontext-Objekt mit dem Transaction Server. Nachdem eine Referenz auf das Kontext-Objekt erstellt wurde, kann die Komponente mit der Methode SetComplete des Kontext-Objekts anzeigen, daß ihre Arbeit erfolgreich beendet wurde. Durch den Aufruf der Methode SetAbort wird der nicht erfolgreiche Abschluß der Transaktion angezeigt. Diese beiden Methoden teilen dem Transaction Server auch mit, daß das Objekt freigegeben wurde, damit es von anderen Komponenten genutzt werden kann. Wenn die Komponente Teil einer Transaktion ist, teilt SetComplete dem Transaction Server mit, daß die Transaktion abgeschlossen werden kann, während SetAbort den Transaction Server anweist, die Transaktion zurückzunehmen.

Der folgende Code stammt aus einer Komponente, die aufgerufen wird, wenn ein Kunde Geld auf sein Konto einzahlt oder von dem Konto Geld abhebt. Es werden zwei Parameter übergeben: nAccountNo enthält die Kontonummer und nAmount enthält die Summe. Der Code holt eine Referenz vom Kontext-Objekt und stellt anschließend eine Verbindung zum SQL Server her, um die Einzahlung oder Abhebung durchzuführen. Als nächstes wird die Deckung des Kontos geprüft. Ist das Konto nicht gedeckt, wird die Transaktion zurückgenommen.

```
* Referenz auf das Kontext-Objekt
oMTX = CreateObject("mtxas.appserver.1")
oContext = oMTX.GetObjectContext()
* Verbindung zum SQL Server aufbauen
nHandle = SQLConnect("cnMTXSamples")
* Kontostand aktualisierung
cSOL = "UPDATE Account SET Balance = Balance + S" + i AllTrim(Str(nAmount, 10, 2)) + ;
      " WHERE AccountNo = " + AllTrim(Str(nAccountNo))
nRet = SQLExec(nHandle, cSQL)
* erhalten des neuen Kontostandes
cSOL = "SELECT Balance FROM Account " + ; "WHERE AccountNo = " + AllTrim(Str(nAccountNo))
nRet = SQLExec(nHandle, cSQL, 'c_balance')
* prüfen, ob Konto überzogen ist
If nBalance < 0 Then
   cResult = "Error: Account " + AllTrim(Str(nAccountNo)) + ;
   " would be overdrawn (" + AllTrim(Str(nBalance)) + ")."
  oContext.SetAbort()
  Return –1
EndIf
* Verbindung zum SQL Server trennen
SQLDisconn(nHandle)
* Transaktion bestätigen
oContext.SetComplete()
```
### Einfacher zu lernen und zu nutzen

Visual FoxPro ist ein extrem mächtiges Instrument zur Entwicklung von Anwendungen. Seine datenzentrierte objektorientierte Sprache bietet den Entwickler einen sehr robusten Satz von Werkzeugen. Die objektorientierte Programmierung bietet einen sehr hohen Grad an Wiederverwendbarkeit und Konsistenz über die Grenze der einzelnen Anwendung hinweg. Viele Entwickler sind der Meinung, daß der Übergang von der prozeduralen zur objektorientierten Programmierung einen großen Lernaufwand erfordert.

Visual FoxPro 6.0 reduziert diesen Lernaufwand und vereinfacht die Programmierung durch vorgefertigte Klassenbibliotheken, die der Entwickler in seinen Anwendungen einsetzen kann. Der neue Anwendungs- Assistent benutzt diese Klassen, um ein vollständig objektorientiertes Framework für die Erstellung von Datenbankanwendungen zu erstellen. Der neue Anwendungs-Generator wird benötigt, um den Anwendungen Formulare und Berichte hinzuzufügen. Insgesamt sorgen die neuen und verbesserten Assistenten für einen vereinfachten Entwicklungsprozeß.

#### Visual FoxPros Foundation Classes

Die durch die Objektorientierung ermöglichte Wiederverwendbarkeit kann die Entwicklungszeit entscheidend verringern, da einmal entwickelte Klassen an vielen Stellen innerhalb einer Anwendung und auch in unterschiedlichen Anwendungen eingesetzt werden können. Diese Effektivität kann man steigern, indem man sich eine breite Sammlung an Klassenbibliotheken entwickelt. Wenn später eine Funktionalität benötigt wird, ist bereits eine entwickelte, geschriebene und getestete Klasse verfügbar. Eine solche Sammlung zusammenzustellen kann schwierig sein. Erste Versuche von Entwicklern, die neu mit Visual FoxPro arbeiten, bringen häufig Klassenbibliotheken hervor, die verbesserungswürdig sind. Klassenbibliotheken, die für jeden Gebrauch neu erstellt werden müssen, machen aber die Vorteile der Wiederverwendbarkeit zunichte.

Visual FoxPro 6.0 wird mit den Visual FoxPro Foundation Classes ausgeliefert. Sie bestehen aus über 100 fertigen, wiederverwendbaren Klassen, die Entwickler einfach in ihren Anwendungen verwenden können. Die Foundation Classes bieten häufig benötigten Funktionalitäten wie Datenmanipulation, das Aufspüren von Update-Konflikten, den Empfang von Daten, das Suchen von Daten, Hyperlinks und vieles mehr. Da diese vorgefertigten Klassen Funktionalitäten enthalten, die in vielen, wenn nicht allen, Anwendungen gebraucht werden, können Entwickler in erheblichem Umfang Zeit sparen.

Entwickler können diese Klassen so verwenden wie sie sind oder auch davon Unterklassen ableiten, so daß sie die Funktionalität verändern oder erweitern können. Zusätzlich werden die Foundation Classes mit dem vollständigen Sourcecode ausgeliefert, so daß die Anwender auch das Basisverhalten ändern können.

#### Das objektorientierte Anwendungs-Framework

Ein objektorientiertes Framework besteht aus einem generischem Satz Klassen, die den Grundstock einer Anwendung bilden. Der hauptsächliche Vorteil eines Framework ist, daß Entwickler diesen Grundstock nicht für jede Anwendung, die sie entwikkeln, erneut schreiben müssen. Da das Framework selber aus Klassen besteht, können von ihm Unterklassen abgeleitet werden, denen die anwendungsspezifischen Funktionalitäten hinzugefügt werden.

Die Erstellung eines vollständigen, robusten, gut durchdachten und codierten Framework kann besonders für Entwickler, die neu mit Visual FoxPro arbeiten, eine zu große Herausforderung sein. Daher haben viele Entwickler auf viele Vorteile der objektorientierten Programmierung verzichtet. Sie haben zwar für die Anwendung die objektorientierte Programmierung angewandt, die Anwendung selber war aber nicht vollständig objektorientiert.

Visual FoxPro enthält in seinen Foundation Classes ein Framework. Entwickler können das Framework so verwenden, wie es ausgeliefert wird. Sie können es aber auch weiter an ihre Bedürfnissen anpassen. Das Framework umfaßt ein Hauptprogramm, das die Anwendung startet, ein Hauptmenü und ein Anwendungs-Objekt, das die Anwendung kontrolliert und das für die Verwaltung der Menüs, Formulare, Berichte und Daten verantwortlich ist.

#### Anwendungs-Assistent

Der Anwendungs-Assistent wurde neu entwickelt, so daß er das Framework benutzt. Er erstellt ein vollständiges objektorientiertes Skelett der Anwendung, bestehend aus einem Hauptprogramm und einem Hauptmenü. Die Entwickler können der Anwendung die Daten, Formulare, Berichte usw. hinzu, die der Anwendung ihre Eigenschaften bieten.

Der Anwendungs-Assistent stellt sicher, daß die Entwickler auch dann in den Genuß des Framework kommen, wenn sie die objektorientierte Programmierung noch nicht vollständig beherrschen. Erfahrene Entwickler können das Framework erweitern oder modifizieren. Außerdem sind Anwendungen, die mit dem Framework erstellt wurden, ein exzellentes Werkzeug für das Erlernen objektorientierter Programmiertechniken.

#### Anwendungs-Generator

Der Anwendungs-Generator bietet einen einfachen Weg, dem Projekt, das mit dem Framework erstellt wurde, Daten, Formulare und Berichte hinzuzufügen. Formulare und Berichte müssen dem Framework bekannt gemacht werden, da verschiedene Routinen innerhalb des Frameworks sie aufrufen. Der Anwendungs-Generator weiß, wie die Projektelemente dem Projekt hinzugefügt werden, die auf dem Framework basieren.

Der Tab Daten des Anwendungs-Generators kann genutzt werden, um automatisch neue Formulare und Berichte zu generieren und dem Projekt hinzuzufügen. Wählen Sie einfach eine oder mehrere Tabellen aus und entscheiden dann, ob Formulare, Berichte oder beides erstellt werden sollen. Durch einen Klick auf die Schaltfläche Generieren wird automatisch ein Assistent aufgerufen, der die Formulare und Berichte erstellt.

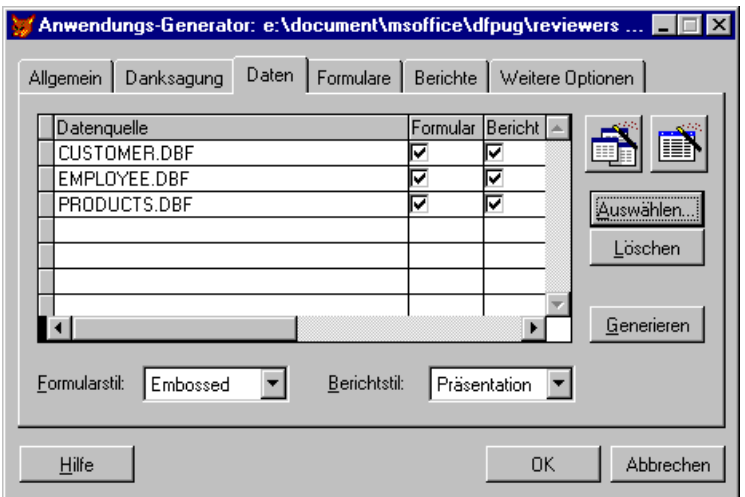

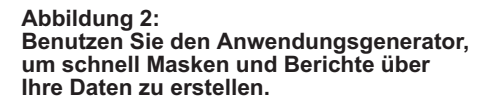

Der Tab Danksagung des Anwendungs-Generators dient der Eingabe spezieller Informationen über das Projekt wie des Namens des Projekts und des Programmierers und seiner Firma. Über die Tabs Formulare und Berichte lassen sich dem Projekt existierende Formulare und Berichte hinzufügen.

Durch die Kombination des Anwendungs-Frameworks mit dem Anwendungs-Assistenten und dem Anwendungs-Generator ermöglicht es Visual FoxPro jedem Entwickler, von den Vorteilen der objektorientierten Programmierung zu profitieren, unabhängig davon, ob es sich um einen Anfänger oder einen "alten Hasen" handelt.

#### Neue und erweiterte Assistenten

Visual FoxPro 6.0 wird mit mehr als zwanzig Assistenten ausgeliefert, die häufig genutzte und komplexe Aufgaben automatisieren. Die existierenden Assistenten wurden verbessert, um ihnen mehr Funktionalität und größere Auswahlmöglichkeiten bei der Erstellung von Elementen der Anwendung, z.B. Formularen und Berichten, zu geben. Neue Assistenten dienen der Erstellung der Datenbanken und der Publizierung von Daten im Web.

#### Der Datenbank-Assistent

Der Datenbank-Assistent benutzt Schablonen, um Datenbanken und Tabellen zu erstellen. Die Entwickler können aus diesen Schablonen, z.B. Contacts, Time und Billing, Order Entry und Expenses, wählen und anschließend eine komplette Datenbank aus den Schablonen erstellen lassen. Der Assistent unterstützt den Entwickler auch bei der Auswahl des Primärschlüssels für jede Tabelle und der Entscheidung, welche Indizes und welche Relationen zwischen den einzelnen Tabellen anzulegen sind. Der Assistent ist auch in der Lage, die Tabellen mit Beispielsdaten zu füllen.

#### Der Web Publishing-Assistent

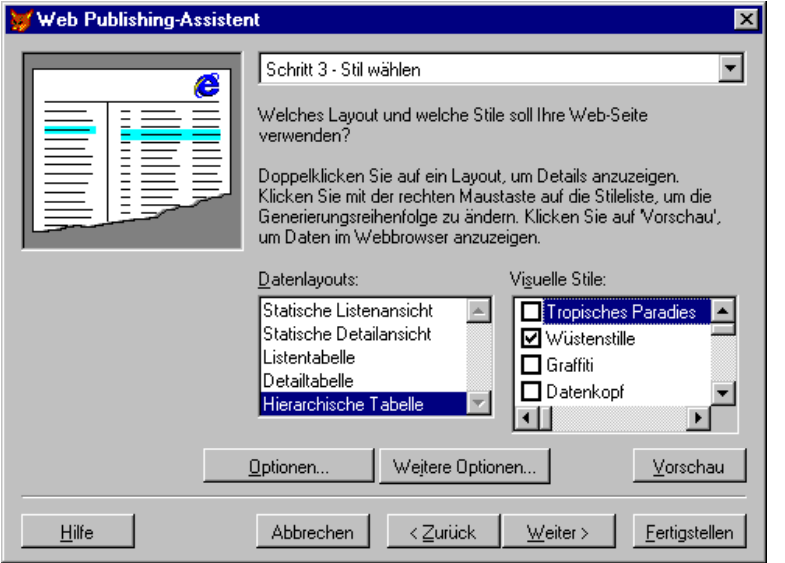

Der Web Publishing-Assistent erzeugt aus Datensätzen einer Datenquelle, die der Anwender angibt, eine HTML-Datei. Nach der Auswahl der Datenquelle, der anzuzeigenden Felder und einer Sortierreihenfolge bietet der Assistent eine Auswahl verschiedener Layouts visueller Stile an, damit der Anwender das Aussehen der endgültigen Seite bestimmen kann. Dem Anwender wird eine Seitenansicht in den verschiedenen Layouts angeboten. Schließlich wird die HTML-Seite generiert und gespeichert.

#### Abbildung 3: Der Web Publishing Wizard bietet eine ganze Reihe von Layouts und Styles für die HTML-Seitenproduktion.

Bei den Layouts kann es sich um "statische" Layouts, die mit jedem Browser arbeiten, handeln oder um "tabellarische" Layouts, die das Data Binding des Internet Explorers 4.0 benutzen. Der Web Publishing-Assistent besitzt eine offene Architektur, so daß der Entwickler ihm Layouts und Stile hinzufügen kann. Die vom Entwickler erstellten Layouts können sowohl auf den Active Server Pages, den Remote Data Services von ActiveX Data Objects (ADO), als auch auf einem visuellem Stil, der auf XML zurückgreift, beruhen.

### Produktivere Entwicklungsumgebung

Entwickler werden feststellen, das der erweiterte Umfang der Werkzeuge in Visual FoxPro 6.0 ihnen eine Entwicklungsumgebung bietet, die produktiver denn je zuvor ist.

#### Jahr 2000 kompatibel

Visual FoxPro wurde um eine bessere Unterstützung des Jahres 2000 erweitert. Dies ist für ein Datenbanksystem besonders wichtig, da dort sehr häufig mit dem Datum gearbeitet wird.

Im Grunde beruht das Jahr 2000-Problem auf der Bequemlichkeit, die der Anwender hat, wenn er nicht alle vier Ziffern einer Jahreszahl eingeben muß. Sehen Sie sich beispielsweise folgenden Code an:

 $dbirthDate = \{10/11/12\}$ 

Welches Datum ist hier gemeint? Ist es der 11. Oktober 1912 oder der 11. Oktober 2012? Oder handelt es sich hier um den 10. November 1912, den 12. November 1910 oder den 12. November 2010? Da diese Datumskonstante zweideutig ist, bleibt es der Anwendung überlassen, das Beste daraus zu machen.

Diese Zweideutigkeit kann Fehler innerhalb des bestehenden VFP-Code hervorrufen, und zwar immer, wenn Date- oder DateTime-Konstanten oder -Ausdrücke kompiliert oder zur Laufzeit ausgewertet werden. Wurde die Anwendung, die den obigen Code enthält, 1999 in den USA entwickelt und im Jahr 2000 in Italien rekompiliert, kann das Verhalten dieser Anwendung ein ganz anderes sein, da sich die Bedeutung des Datums geändert hat.

Um dieses Problem zu beseitigen, ist in Visual FoxPro 6.0 jetzt ein neues, striktes Datumsformat enthalten. Das strikte Datumsformat wird immer auf die gleiche Weise ausgewertet, unabhängig von den Datumseinstellungen des Rechners. Das Format des strikten Datums ist:

^yyyy-mm-dd [,][hh[:mm[:ss]][a|p]]

Das erste Zeichen (^) zeigt das strikte Datumsformat an und bewirkt, daß Felder des Typs Date und DateTime immer in diesem Format interpretiert werden. Wenn der obige Code wie folgt geschrieben wäre, würde er immer als das gleiche Datum, der 11. Oktober 1912 ausgewertet:

dBirthDate = {^1912/10/11}

Der Tab Allgemein des Dialogs Optionen enthält ein Kombinationsfeld, das genutzt werden kann, um die Jahr-2000-Kompatibilität in Datenkonstanten und Datenstrings sicherzustellen. Wird der Grad der "Strikten Datumsebene" auf 1 gestellt, ist es erforderlich, daß alle Date- und DateTime-Konstanten im strikten Datumsformat vorliegen. Liegt eine dieser Konstanten nicht im strikten Format vor, wird ein Fehler generiert. Dies kann während der Kompilierung oder auch zur Laufzeit geschehen. Ein

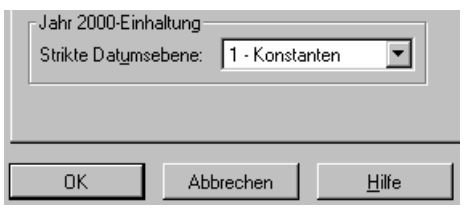

Programm oder eine Methode, in der eine Variable dBirthDate auf einen nicht eindeutigen gesetzt wird, würde nicht kompiliert.

Abbildung 4: Setzen Sie die Strict Date Level-Option, um die Jahr-2000-Tauglichkeit im Code sicherzustellen.

#### Active Documents

Ein Active Document ist eine windowsbasierte Nicht-HTML-Anwendung, die in einem Browser ausgeführt wird. Damit wird eine Möglichkeit zur Verfügung gestellt, innerhalb der Oberfläche des Browsers auf die Funktionalität der Anwendung zuzugreifen. Ein Active Document, das mit Visual FoxPro erstellt wurde, kann aus einem einzelnen Dokument oder auch aus einer vollständigen Anwendung bestehen. Visual FoxPro-Anwendungen, die als Active Document ausgeführt werden, können Formulare und Berichte ausführen, Code aufrufen und Daten manipulieren. Sie haben aber noch weitere Vorteile, da sie innerhalb eines Active Document-Containers, beispielsweise dem Internet Explorer, ausgeführt werden.

Active Documents stellen einen entscheidenden Schritt von einfachen mit Visual FoxPro entwickelten Client-Anwendungen hin zu einer Benutzerschnittstelle, die auf HTML basiert, dar. Sie bieten einen einfachen Weg, bestehende Anwendungen ins Web zu stellen und verleihen dem Browser die Funktionalitäten von Visual FoxPro.

Außerdem bilden Active Documents eine einfache Möglichkeit, ständig mit der neuesten Version der Software zu arbeiten. Wenn ein Active Document upgedatet wird, erhalten die Anwender automatisch die neueste Version, wenn sie die Anwendung das nächste Mal aufrufen.

Der Einsatz von Active Documents statt einer Scriptsprache verbirgt den Code vor dem Anwender. Wenn im Gegensatz dazu ein Anwender Informationen in ein Formular eingibt, das die Scripting Edition von Visual Basic oder JScript verwendet, um die Eingabe zu prüfen, kann er sich einfach den Sourcecode anzeigen lassen und sieht damit die Regeln, die für die Prüfung der Eingabe gelten.

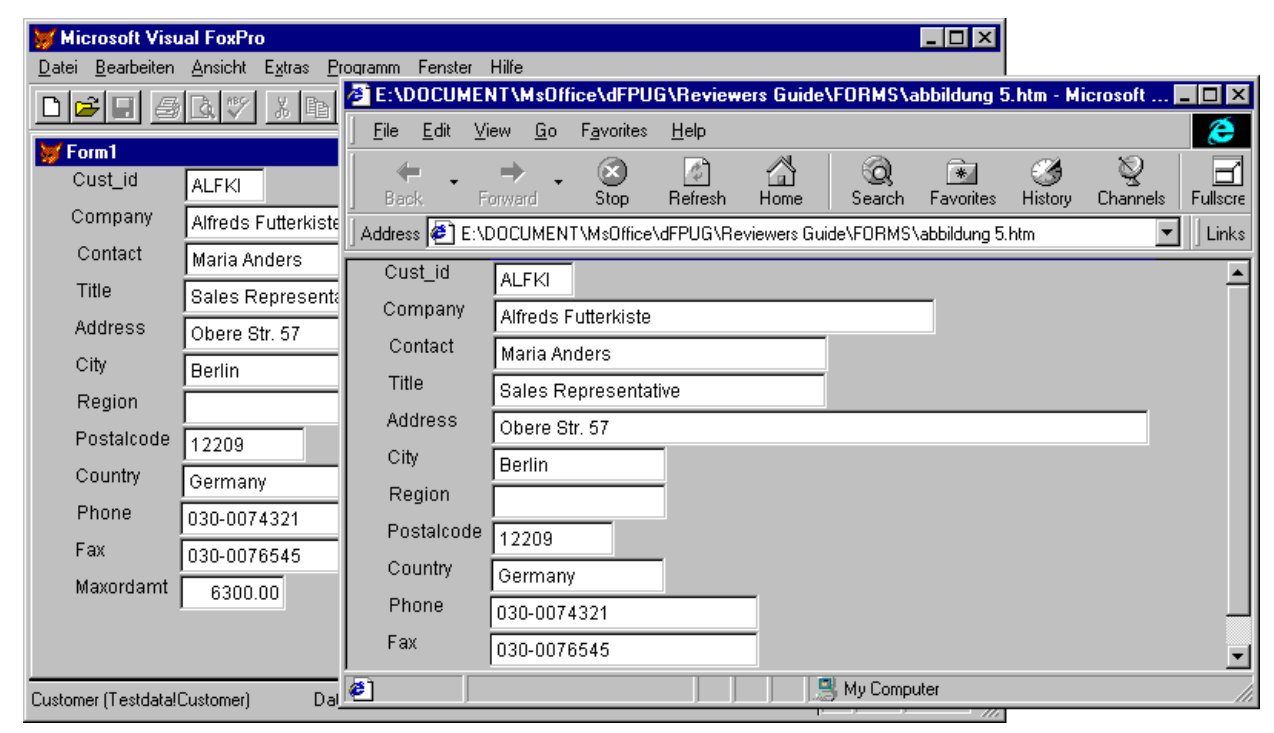

Abbildung 5: Ein hervorragender Migrationsweg, um vorhandene Applikationen ins Web zu bringen: Ein VFP Active Document im Internet Explorer laufen lassen (im Intranet).

Die Anwendung, in der das Active Document ausgeführt wird (beispielsweise der Microsoft Internet Explorer), betrachtet ein Active Document, das mit Visual FoxPro erstellt wurde, als Instanz der neuen Basisklasse ActiveDoc. Ereigniscode, der in dem ActiveDoc-Objekt enthalten ist, kontrolliert, was geschieht, wenn verschiedene Ereignisse eintreten. Der folgende Code im Ereignis run eines ActiveDoc-Objekts bewirkt beispielsweise den Aufruf eines Formulars, sobald der Anwender auf dieses Objekt zugreift.

Do Form customer Read Events

Der folgende Code im Ereignis ContainerRelease des ActiveDoc-Objekts gibt das Formular wieder frei, wenn der Anwender das Objekt wieder verläßt.

Clear Events

#### Komponentengallerie

Im Laufe der Zeit sammeln Entwickler große Bibliotheken wiederverwendbarer Klassen an. Diese können sowohl von ihnen selbst als auch von anderen Entwicklern erstellt worden sein. Außerdem werden bereits mehr als 100 Klassen mit Visual FoxPro 6.0 ausgeliefert, die von den Entwicklern eingesetzt werden können.

Die Verwaltung von Klassen kann recht zeitaufwendig und frustrierend werden. Die Klassen sind in Klassenbibliotheken gespeichert, die jeweils mehrere Klassen enthalten können. Zusätzlich können die Klassen entweder auf der Entwicklungsmaschine oder auch irgendwo im Netzwerk gespeichert sein. Einige Klassen werden häufig, andere nur selten eingesetzt.

Die Komponentengallerie vereinfacht die Verwaltung der Klassenbibliotheken erheblich, indem sie eine visuelle Möglichkeit bereitstellt, die Klassenbibliotheken zu verwalten und einzusetzen. Entwickler können die Klassenbibliotheken in Gruppen, Kataloge genannt, organisieren. Diese Kataloge machen es sehr einfach, die Klassen in Kategorien einzuteilen, sie wiederzufinden und in der Anwendungsentwicklung einzusetzen. Die Komponentengallerie wird bereits mit verschiedenen Katalogen ausgeliefert, mit denen die wichtigsten Funktionalitäten abgedeckt werden. Sie enthält außerdem einen Katalog für die Foundation Classes von Visual FoxPro. Selbstverständlich können die Entwickler auch ihre eigenen Kataloge erstellen und in ihnen Klassen und andere Komponenten verwalten.

Komponenten können mit Drag and Drop von der Komponentengallerie in die Entwicklungsoberfläche, beispielsweise auf Projekte oder Formulare, gezogen werden. Auf sie kann auch über Kontextmenüs zugegriffen werden. Beispielsweise könnte ein Katalog unterschiedliche Schaltflächen für die Navigation enthalten. Wenn einige dieser Schaltflächen in einem Formular benötigt werden, ist es schneller, die Klasse in der Komponentengallerie zu finden und sie direkt im Formular einzusetzen, als sie langwierig auf der Festplatte und im Netzwerk zu suchen.

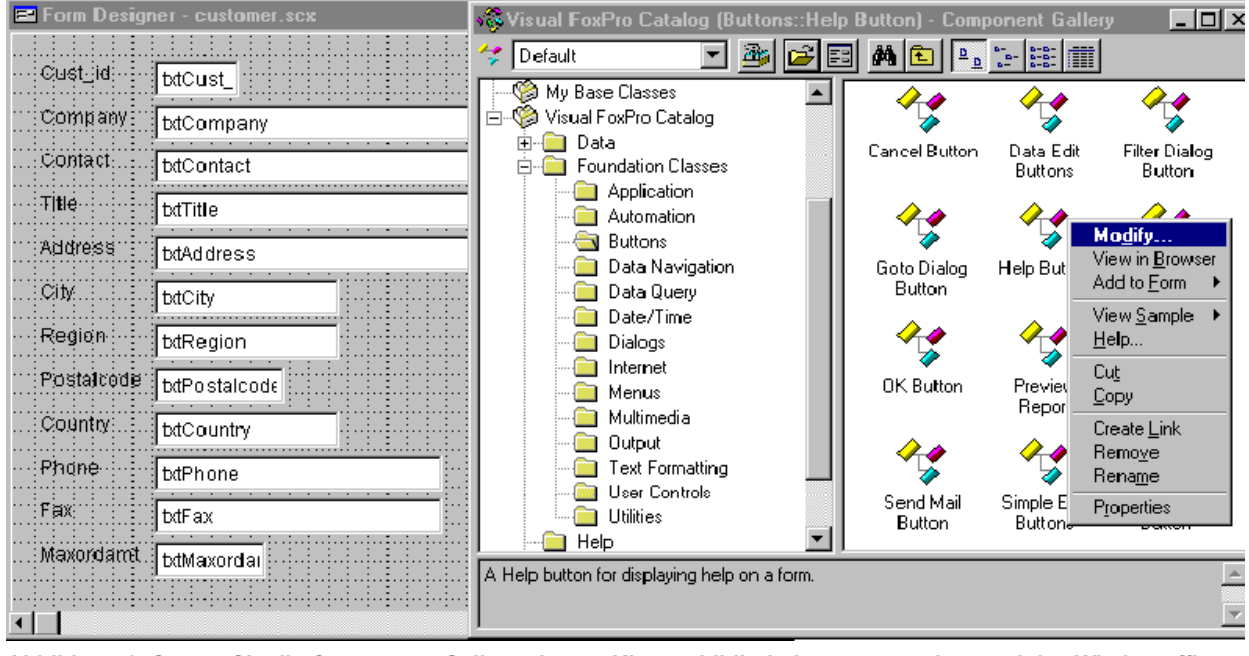

Abbildung 6: Setzen Sie die Component Gallery ein, um Klassenbibliotheken zu verwalten und das Wiederauffinden von Klassen einfacher zu machen als je zuvor. Sobald sie die gewünschte Klasse gefunden haben, können Sie sie ganz einfach einer Maske oder einem Projekt hinzufügen.

#### Der Erfassungsprotokoll-Profiler

Bereits in Visual FoxPro 5.0 wurde die Möglichkeit des eingeführt, ausgeführten Code zu protokollieren. Dabei werden in eine Textdatei Informationen über die Ausführung der einzelnen Codezeilen geschrieben, einschließlich Zeilennummer und der Zeit, die für die Ausführung dieser Zeile erforderlich war. Da diese Datei in der Version 5.0 lediglich die reinen Daten enthielt, mußten Entwickler ihre eigenen Anwendungen erstellen, um diese Datei vernünftig lesen und auswerten zu können.

In Visual FoxPro 6.0 analysiert der Erfassungsprotokoll-Profiler die Daten und präsentiert die Informationen über die Ausführungsgeschwindigkeit in einer leicht verständlichen Form. Entwickler können die Gültigkeit und Vollständigkeit Ihrer Tests prüfen, indem sie feststellen, welche Codezeilen ausgeführt wurden. Sie können auch das "Profiling" ausführen, um Perfor-

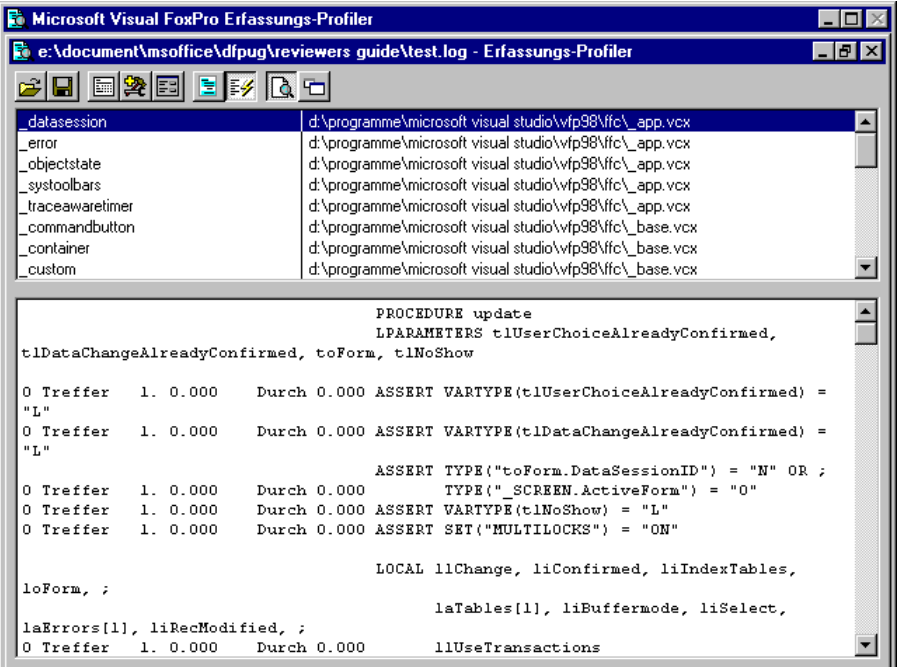

manceprobleme in ihrem Code aufzuspüren. Auf diese Weise können Anwendungen und Komponenten erstellt werden, die nicht nur schneller ausgeführt werden, sondern auch besser durchgetestet sind.

Abbildung 7: Zum Aufspüren von Performance-Engpässen schauen Sie im Coverage Profiler nach, wieviel Zeit jede Codezeile verbraucht hat.

Der Erfassungsprotokoll-Profiler besteht aus einem geteilten Fenster, in dessen oberen Teil die Objekte und Quelldateien und im unteren Teil der Code angezeigt wird. Im Erfassungs-Modus zeigt das untere Teil des Fensters jede Codezeile an und zusätzlich eine Markierung, die anzeigt, ob diese Codezeile ausgeführt worden ist. Im Profile-Modus zeigt der untere Teil des Fensters jede Codezeile mit den Informationen an, wie häufig die Zeile aufgerufen wurde, wie lange die erste Ausführung der Zeile gedauert hat und wie viel Zeit die Ausführung durchschnittlich benötigt hat. Zwischen diesen beiden Darstellungen kann beliebig hin- und hergeschaltet werden.

#### OLE Drag and Drop

Die Möglichkeit, Daten zwischen verschiedenen Anwendungen auszutauschen, hat entscheidend dazu beigetragen, daß die Windows-Plattform einfach zu bedienen ist. Beispielsweise können Daten aus Microsoft Excel einem Bericht, der in Microsoft Word erstellt wird, hinzugefügt werden, indem die Zellen markiert und per Drag and Drop in Word hinübergezogen werden. Die Tabelle kann auch im Windows-Explorer in Word gezogen werden. Beide Aktionen fügen die Tabelle in den Bericht ein. Ein Doppelklick auf die Tabelle in Word ruft Excel auf, wo die Daten in ihrer normalen Umgebung bearbeitet werden können.

Visual FoxPro 6.0 bietet diese Funktionalität nun auch Entwicklern an. Zur Laufzeit können die Anwender Daten zwischen den Kontrollelementen einer Visual FoxPro-basierten Anwendung, oder auch zwischen dieser Anwendung und anderen Windowsanwendungen, die OLE Drag and Drop unterstützen, verschieben. Beispielsweise kann ein Text aus Microsoft Word in ein Memofeld eines Formulars in einer Visual FoxPro-Anwendung gezogen werden.

Visual FoxPros Unterstützung des OLE Drag and Drop zur Designzeit macht die Anwendungsentwicklung schneller als je zuvor. Das Fallenlassen einer Datei auf den Projekt-Manager fügt die Datei dem aktuellen Projekt hinzu, während das Fallenlassen einer Tabelle in den Datenbank-Designer die Tabelle der aktuellen Datenbank hinzufügt. Zusätzlich kann Text von anderen Anwendungen, beispielsweise Word, in das Befehls-Fenster und die Texteditoren von Visual FoxPro kopiert werden.

#### Access- and Assign-Methoden

Visual FoxPro unterstützt jetzt auch Access- und Assign-Methoden, die immer dann ausgeführt werden, wenn der Wert einer Eigenschaft abgefragt wird bzw. wenn ein Anwender den Wert der Eigenschaft ändern will. Diese neuen Features ermöglichen dem Entwickler eine bessere Kontrolle über die Aktionen des Anwenders. Der Code einer Access-Methode wird ausgeführt,

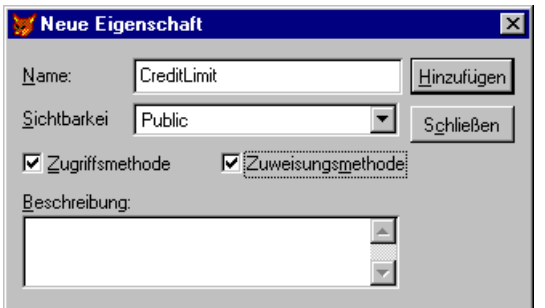

wenn ein Anwender den Wert einer Eigenschaft ausliest. Der Code einer Assign-Methode wird ausgeführt, wenn ein Anwender versucht, den Wert einer Eigenschaft zu ändern.

#### Abbildung 8: Wenn Eigenschaften gelesen oder geändert werden, verwenden Sie Access- und Assign-Methoden.

Access- und Assign-Methoden ermöglichen es, den Code für die Prüfung der Werte der Eigenschaften bereits als Teil der Klassendefinition zu entwickeln. Der folgende Code verwendet beispielsweise DEFINE CLASS, um eine benutzerdefinierte Klasse mit Namen Customer zu erstellen. Es werden der Klasse zwei benutzerdefinierte Eigenschaften hinzugefügt: CreditLimit und Password. Mit der ersten PRODEDURE-Anweisung wird eine Access-Methode für Password erstellt. Jedes Mal, wenn der Wert der Eigenschaft Password abgefragt wird, wird der Code der Access-Methode ausgeführt. Dieser Code prüft, ob die Eigenschaft geschützt ist. Ist dies der Fall (die Eigenschaft hidden von PasswordProtect ist auf .T. gesetzt), bekommt der Anwender das Paßwort nicht angezeigt.

Es wird auch eine Assign-Methode für CreditLimit erstellt, wieder mit einer PROCEDURE-Anweisung. Mit diesem Code wird das Kreditlimit überprüft. Wird versucht, den Wert der Eigenschaft zu ändern, stellt der Code in dieser Prozedur sicher, daß das Kreditlimit von \$2.500 nicht überschritten wird. Versucht ein Anwender, das Kreditlimit zu überschreiten, wird eine Fehlermeldung zurückgegeben und das Kreditlimit wird auf den Maximalwert 2.500 gesetzt.

```
Define Class customer As custom
   CreditLimit = 0
   Password = "secret"
   Hidden PasswordProtect
   PasswordProtect = .T.
Procedure Password_Access
   If This.PasswordProtect
    Return "The password is a secret."
```

```
 Else
     Return This.Password
   EndIf
EndProc
Procedure CreditLimit_Assign()
   LParameters nLimit
   If nLimit > 5000
     This.CreditLimit = 2500
     MessageBox("Credit limit can't be more than $2500!")
   Else
     This.CreditLimit = nLimit
   EndIf
   Return This.CreditLimit
EndProc
EndDefine
```
Der Code der Access- und Assign-Methoden ist Teil der Klassendefinition und wird immer ausgeführt, wenn diese Eigenschaften im Code verwendet werden. Der Entwickler muß nicht daran denken, Code zu entwickeln, der das Kreditlimit überprüft – dies geschieht automatisch. Ändert sich einmal das maximale Kreditlimit, muß nur der Code der Assign-Methode geändert werden. Die Änderungen werden dann immer berücksichtigt, wenn auf die Eigenschaft CreditLimit zugegriffen wird.

#### Projekt-Manager-Hooks

In früheren Versionen von Visual FoxPro konnte man auf die Projekte nur durch eine direkte Manipulation der Projektdatei zugreifen (die Projekte sind in .pjx-Dateien gespeichert, die umbenannte Tabellen sind). Entwickler, die den Projekt-Manager erweitern wollten, waren gezwungen manuell auf diese Dateien zuzugreifen und sie zu ändern. Zusätzlich existierten keine Ereignisse auf der Ebene des Projekts, die durch die Entwickler genutzt werden konnten, um Aktionen auszulösen, wenn dem Projekt Dateien hinzugefügt oder aus ihm entfernt wurden.

Visual FoxPro enthält Projekt-Hooks, um den programmatischen Zugriff auf den Projekt-Manager zu ermöglichen, sowie die Möglichkeit, Ereignisse auf der Ebene des Projekts zu definieren. Ein ProjectHook ist eine einfache, nichtvisuelle Basisklasse von Visual FoxPro 6.0, die vom Entwickler mit dem Projekt verbunden wird. Sie können auch ihre eigenen ProjectHook-Klassen erstellen, indem sie von der Basisklasse eine Unterklasse ableiten. Welche ProjectHook-Klasse (oder Unterklasse) bei der Erstellung neuer Projekte genutzt werden soll, kann durch den Tab Projekte im Dialog Optionen festgelegt werden.

Entwickler können den Ereignissen, die in der Klasse ProjectHook enthalten sind, Code hinzufügen. Dieser Code wird immer dann ausgeführt, wenn ein Ereignis des Projekts eintritt. Zu diesen Ereignissen gehören das Hinzufügen, das Ändern, das Löschen und das Ausführen von Dateien, wie auch das Erstellen des Projekts oder die Benutzung von OLE Drag and Drop, um dem Projekt Dateien hinzuzufügen. Immer wenn ein Projekt geöffnet wird, instantiiert es seinen Projekt-Hook.

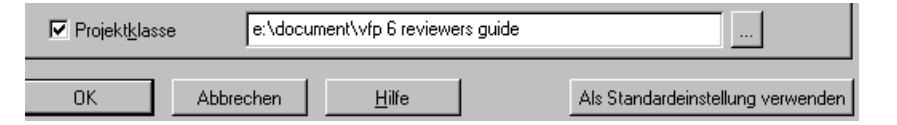

Abbildung 9: Mit dem 'Options'-Dialog legen Sie fest, welcher Project Hook bei der nächsten Neuerstellung eines Projekts benutzt wird.

Projekt-Hooks geben dem Entwickler die Möglichkeit, die Aktionen des Projekts zu nutzen und zu kontrollieren. Der Code kann beispielsweise verwendet werden, um eine eMail zu verschicken oder einen Eintrag in einer Log-Datei vorzunehmen, wenn Dateien dem Projekt hinzugefügt oder aus ihm gelöscht wurden. Da das Projekt den Projekt-Hook nutzt, wird der Code jedes Mal, wenn die entsprechende Aktion ausgeführt wird, ausgeführt.

Ein anderes Beispiel, Code im Projekt-Hook einzusetzen, ist das Ereignis OLEDragDrop des Projekts. Dieses Ereignis tritt immer auf, wenn dem Projekt eine Datei mit Hilfe von OLE Drag and Drop hinzugefügt wird. Der Code könnte feststellen, um was für eine Datei es sich handelt und einen entsprechenden Assistenten aufrufen.

## Entwicklung unternehmensweiter Anwendungen

#### Windows Distributed InterNet Applications Architecture

Um den Erfordernissen der Entwicklung unternehmensweiter Anwendungen zu genügen, hat Microsoft das Windows Distributed interNet Applications (DNA) Framework entwickelt. Mit Hilfe des DNA-Framework können Entwickler skalierbare mehrschichtige Geschäftsanwendungen erstellen, die über jedes Netzwerk ausgeliefert werden können und auf diverse Daten-

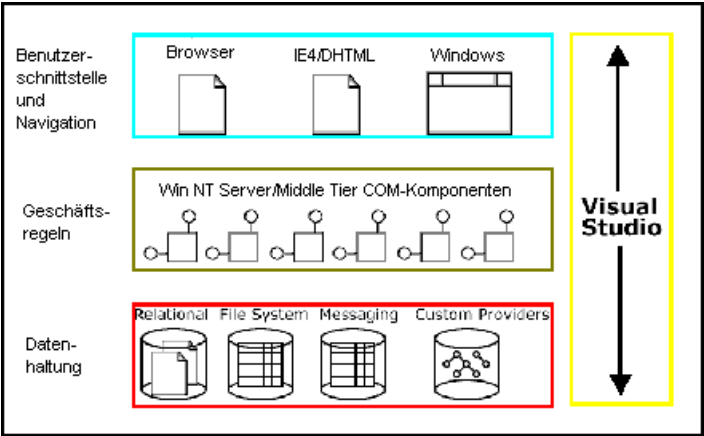

quellen auf unterschiedlichen Plattformen zugreifen können. Mit der Enterprise Edition des Visual Studio erhalten Sie eine vollständige Sammlung verschiedener Werkzeuge, mit denen Sie jeden Aspekt der Entwicklung von Geschäftsanwendungen, die auf dem DNA-Framework basieren, abdecken können.

Abbildung 10: Visual Studio ist die komplette Entwickler-Toolsuite zum Entwickeln unternehmensweiter Anwendungen im Windows DNA-Framework. Visual FoxPro ist ein integrierter Bestandteil dieser Entwickler-Toolsuite.

#### Visual Studio, Enterprise Edition

Mit der Enterprise Edition des Visual Studio erhalten die Entwickler wichtige neue Features für die Entwicklung von Unternehmensanwendungen, die auf dem Windows-DNA-Framework basieren. Dabei handelt es sich um:

**Erweiterte Datenbank-Features.** High-End-Features wie die Möglichkeit, Datenbanktabellen und -Schemata zu entwerfen und zu ändern. Auch gespeicherte Prozeduren können geändert und debuggt werden.

**Features für die Entwicklung im Team.** Das Versionskontrollsystem Microsoft Visual SourceSafe, Microsoft Repository und der Microsoft Visual Component Manager.

**Werkzeuge für das Design der Anwendung.** Microsoft Visual Modeler für den Entwurf dreischichtiger, komponentenbasierter Modelle auf Grundlage der Unified Modeling Language (UML).

**Backoffice, Developer Edition.** Die Developer Editions des Microsoft SQL Server 6.5, des Microsoft Exchange Server 4.5, des Microsoft SNA Server 4.0, des Internet Information Server 4.0, des Microsoft Transaction Server 2.0 und des Microsoft Message Queue Server 1.0.

#### Universeller Datenzugriff

Der Universelle Datenzugriff ist Microsofts Strategie für die Bereitstellung eines schnellen Zugriffs auf alle Arten von Informationen einschließlich relationaler und nichtrelationaler Daten. Dabei ist es unerheblich, wo diese Daten abgelegt ist. Universeller Datenzugriff versetzt alle Werkzeuge des Visual Studio in die Lage, auf jede Datenquelle auf jeder Plattform zuzugreifen. Er basiert auf drei Grundtechnologien: OLE DB, ActiveX Data Objects (ADO) und Open Database Connectivity (ODBC).

OLE DB ist Microsofts Programmierschnittstelle zu diversen Datenquellen auf dem Level des Betriebssystems. OLE DB beschreibt eine Reihe von Microsoft Component Object Model (COM)-Schnittstellen, die verschiedene Dienste des Datenbankmanagementsystems kapselt oder verbirgt. OLE DB ist für verschiedene relationale und nichtrelationale Informationsquellen auf unterschiedlichen Plattformen entworfen. Dazu gehören auch eMail, verschiedene Dateisysteme und benutzerdefinierte Geschäftsobjekte.

ODBC bleibt weiterhin die Standardzugriffsmethode auf die meisten Datenbanksysteme auf dem Markt. Zusätzlich benutzt der OLE DB Provider für ODBC die existierenden ODBC-Treiber, um auf relationale Daten zuzugreifen.

Alle Werkzeuge des Visual Studio 6.0 enthalten neuentwickelte OLE DB-Provider und/oder ODBC-Treiber für den Microsoft SQL Server, Microsoft Access, Microsoft FoxPro, Oracle und AS/400 VSAM-Datenbanken. Zusätzlich sind auch ODBC-Treiber von Drittanbietern für andere Datenbanksysteme wie Informix, Sybase, IBM DB/2 und die meisten anderen Datenbanksysteme verfügbar. Andere Softwareanbieter können leicht eigene OLE DB-Provider für ihre eigenen proprietären Systeme erstellen.

ADO ist Microsofts High-Level-Schnittstelle zu den Daten, die den Entwickler komplett unabhängig von der darunterliegenden OLE DB und der ODBC-Technologie macht. ADO stellt ein offenes Modell für den Datenzugriff auf der Stufe der Anwendung dar und ermöglicht es den Programmierern eines Unternehmens, Datenbankanwendungen für OLE DB-Daten zu entwickeln und dabei jede Sprache einzusetzen. Alle Werkzeuge des Visual Studio können über ADO auf Daten zugreifen.

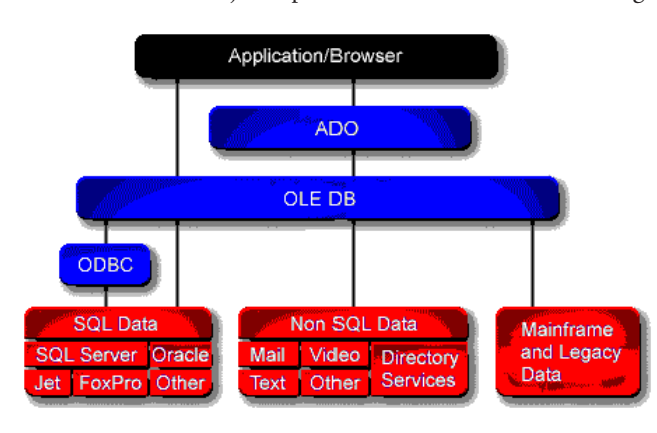

Durch ADO haben Entwickler jetzt den Zugriff auf mehr Daten als je zuvor und müssen jetzt erheblich weniger Zeit aufwenden, um komplexen Client/Server-Code zu entwickeln.

Abbildung 11: Eine vereinheitlichte Schicht stellt die universelle Zugriffsarchitektur (Universal Data Access Architecture) zur Verfügung - zur Interoperabilität über verteilte, traditionelle und neuartige Datenbestände. Die Datenbestände können auf jeder Plattform vorliegen, unter anderem in Windows NT-, Unixund SNA-basierten Host-Umgebungen.

#### Visuelle Datenbank-Werkzeuge

Die visuellen Datenbank-Werkzeuge von Microsoft, die in der Enterprise Edition des Visual Studio enthalten sind, bieten eine weitgehende Unterstützung für die schnelle Entwicklung datenzentrierter Anwendungen. Microsofts visuelle Datenbank-Werkzeuge sind:

- **Ansichten.** Verbindet die Anwendung mit jeder ODBC- oder OLE DB-Datenbank.
- **Der Abfrage-Designer.** Entwerfen, Ausführen und Speichern komplexer SQL-Abfragen.
- **Der Datenbank-Designer.** Erstellen und ändern von Datenbanken des Microsoft SQL Server, einschließlich einzelner Tabellen und des gesamten Datenbankschemas.
- **Stored Procedure Editor.** Erstellen und Ändern gespeicherter Prozeduren des Microsoft SQL Server und von Oracle-Datenbanken unter Verwendung eines Editors, der den Code farbig darstellt.
- **Stored Procedure Debugging.** Debuggen gespeicherter Prozeduren in entfernten Datenbanken des MS SQL Server 6.5.
- **Datenbank-Projekte.** Verwalten Datenbanken von einem zentralen Punkt aus. Sie enthalten Kontrollmöglichkeiten für den Code gespeicherter Prozeduren und von SQL-Abfragen.

### Objekt-Modellierung

Mit dem Visual Studio und Visual FoxPro 6.0 sind Entwickler in der Lage, verteilte Anwendungen auf Basis wiederverwendbarer Komponenten schnell zu erstellen. Um in den Genuß dieser Mächtigkeit zu können, müssen die Entwickler in Begriffen von Geschäftskomponenten und Software-Architekturen denken. Mit der Anzahl der Komponenten steigt auch die Komplexität der Anwendung. Der Microsoft Visual Modeller ist ein sehr wichtiges Werkzeug, um die komponentenbasierte Entwicklung für den unternehmensweiten Einsatz und den Einsatz im Internet skalierbar zu machen.

Der Microsoft Visual Modeller erleichtert das Erstellen, Erweitern und Verwalten von Anwendungen, indem er die Entwickler darin unterstützt, Modelle ihrer Anwendungen unabhängig von deren Komplexität zu erstellen. Der Visual Modeler bietet Werkzeuge für die Analyse, das Design und die Implementierung komponentenbasierter Anwendungen. Er enthält eine grafi-

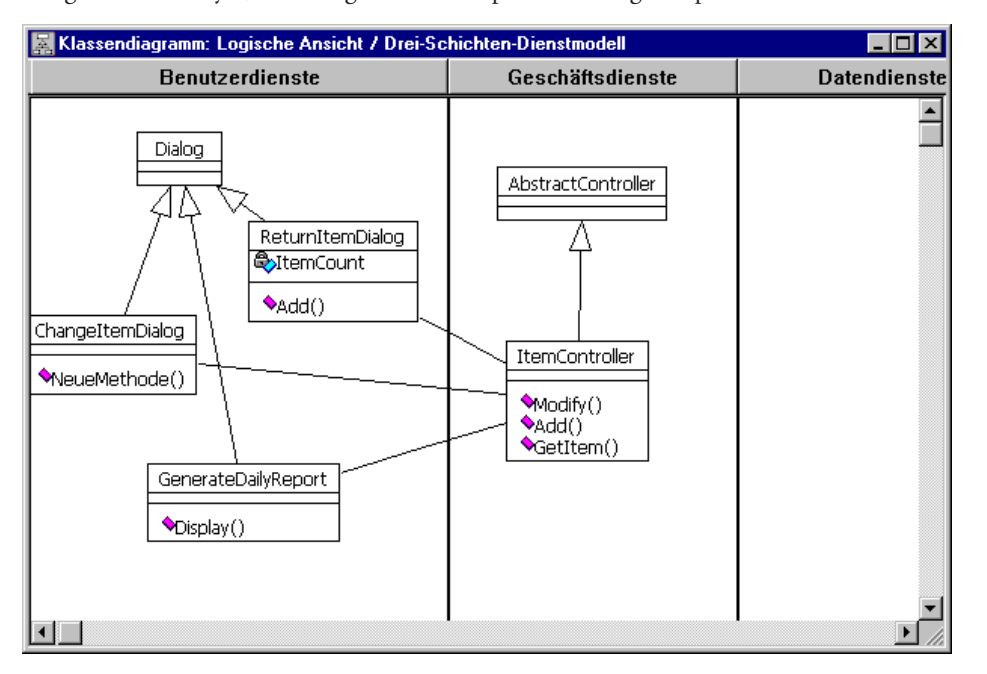

sche Benutzeroberfläche für die Konstruktion und Änderung der Prototypen von Projekten, Anwendungen, Komponenten oder Strukturen, um wiederverwendbare Objekte zu erstellen und zu verwalten. Der Visual Modeler ist in der Enterprise Edition des Visual Studio enthalten.

Abbildung 12: Ein tieferes Verständnis Ihrer Anwendungen verschafft Ihnen das Modellieren mit dem Microsoft Visual Modeler.

#### Die Connection Wizards von Visual FoxPro

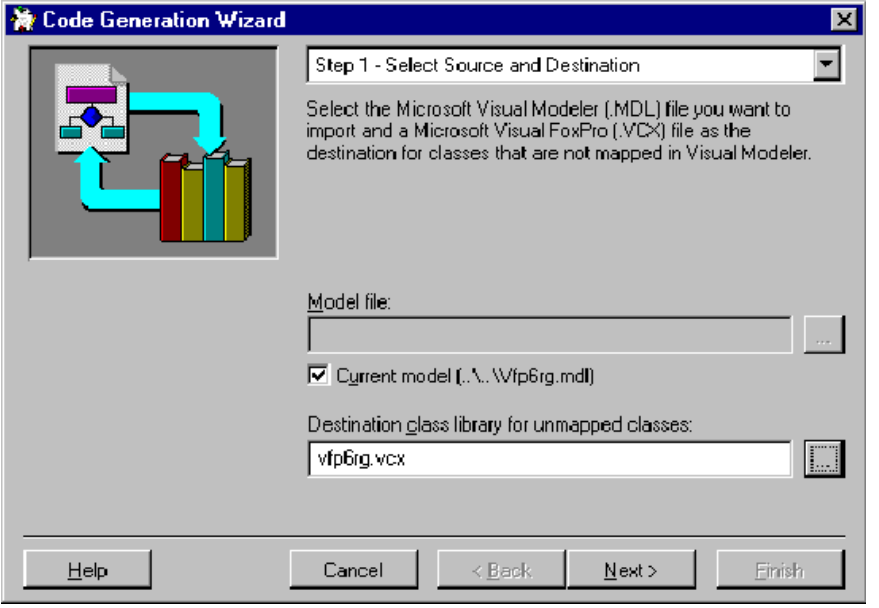

Visual FoxPros Connection Wizards enthalten den Code-Generierungsassistent und den Reverse Engineering-Assistenten. Diese Assistenten verbinden die Klassen von Visual FoxPro mit den Abstraktionen des Objektmodells und den Werkzeugen des Visual Modeler. Mit dem Code-Generierungsassistenten können Entwickler ein Objektmodell des Visual Modeler in Visual FoxPro importieren. Mit dem Reverse Engineering-Assistenten können Entwickler Klassen, die mit Visual FoxPro entwickelt wurden, in das Objektmodell des Visual Modeller exportieren.

#### Abbildung 13: Mit den Connection Wizards können Sie VFP-Klassen aus einem Visual Modeler-Modell und umgekehrt erstellen.

Diese Assistenten setzen Entwickler in die Lage, Objekte im Visual Modeler zu modellieren und anschließend den Code für die dazugehörigen Klassenbibliotheken zu erstellen. Sie können auch eine bestehende Klassenbibliothek nehmen und daraus ein Modell im Visual Modeler generieren. Die Assistenten eignen sich auch für Round-Trip-Engineering. Im Visual Modeler existiert Round-Rrip-Engineering in zwei Formen:

- Besitzen Entwickler kein Design-Modell ihres Systems, können sie im Rahmen des Reverse-Engineering aus ihrem Code ein neues Modell erstellen lassen, um es mit dem Visual Modeler weiter zu bearbeiten.
- Entwickler können den Reverse-Engineering-Assistenten einsetzen, um ein Modell erstellen zu lassen, das mit dem existierenden FoxPro-Code synchronisiert wird. In den Code eingegebene Informationen werden in das Modell generiert. Entsprechend der in das Modell eingegebenen Informationen wird mit dem Code-Generierungsassistent der FoxPro-Code generiert.

Der Visual Modeler erweitert die Möglichkeiten des Entwicklers, skalierbare Anwendungen zu entwickeln. Round-Trip-Engineering spiegelt die Arbeit des Entwicklers wieder, ein schnelles Modell einer Anwendung zu entwickeln, dieses zu implementieren und anschließend entsprechend des besseren Verständnisses des Problems zu verbessern. Der Visual Modeler und Visual FoxPro arbeiten vorwärts und rückwärts im Round-Trip-Engineering, so wie sich das Modell und der Code entwickeln.

#### Der Data View

Der Data View versetzt Entwickler in die Lage, alle Datenbanken, die in einem Projekt eingesetzt werden, zu überprüfen und Datenbankobjekte einfach in die Anwendung zu integrieren. Entwickler können den Data View benutzen, um sich die Tabellenstrukturen, die Ansichten, gespeicherte Prozeduren und andere Datenbankobjekte direkt innerhalb der Entwicklungsumgebung anzeigen zu lassen. Außerdem ist es möglich, die aktuellen Daten in einem vertrauten Grid anzuzeigen.

### Der Abfrage-Assistent

Der Abfrage-Assistent ist ein mächtiges Werkzeug, das die visuelle Erstellung von sowohl von ANSI SQL- als auch von bakkend-spezifischen SQL-Anweisungen ermöglicht. Nachdem die Verbindung zur richtigen Datenbank hergestellt ist, können Entwickler mit dem Abfrage-Assistenten Abfragen entwerfen, ansehen und ausführen. Ein Beispiel dafür finden Sie in der Abbildung weiter unten. Durch einfaches Hineinziehen der Tabellen in den Designbereich des Fensters wird die SQL-Anweisung automatisch erzeugt. Der Abfrage-Assistent erkennt automatisch die Relationen in der Datenbank und generiert in der Abfrage die passenden Verbindungen der Tabellen. Die Entwickler können direkt in jedem Fenster (Diagramm, Grid, SQL) arbeiten. Die Änderungen werden in die anderen Fenster übertragen. Abfragen können direkt getestet und die Resultate im Ergebnisfenster angesehen werden.

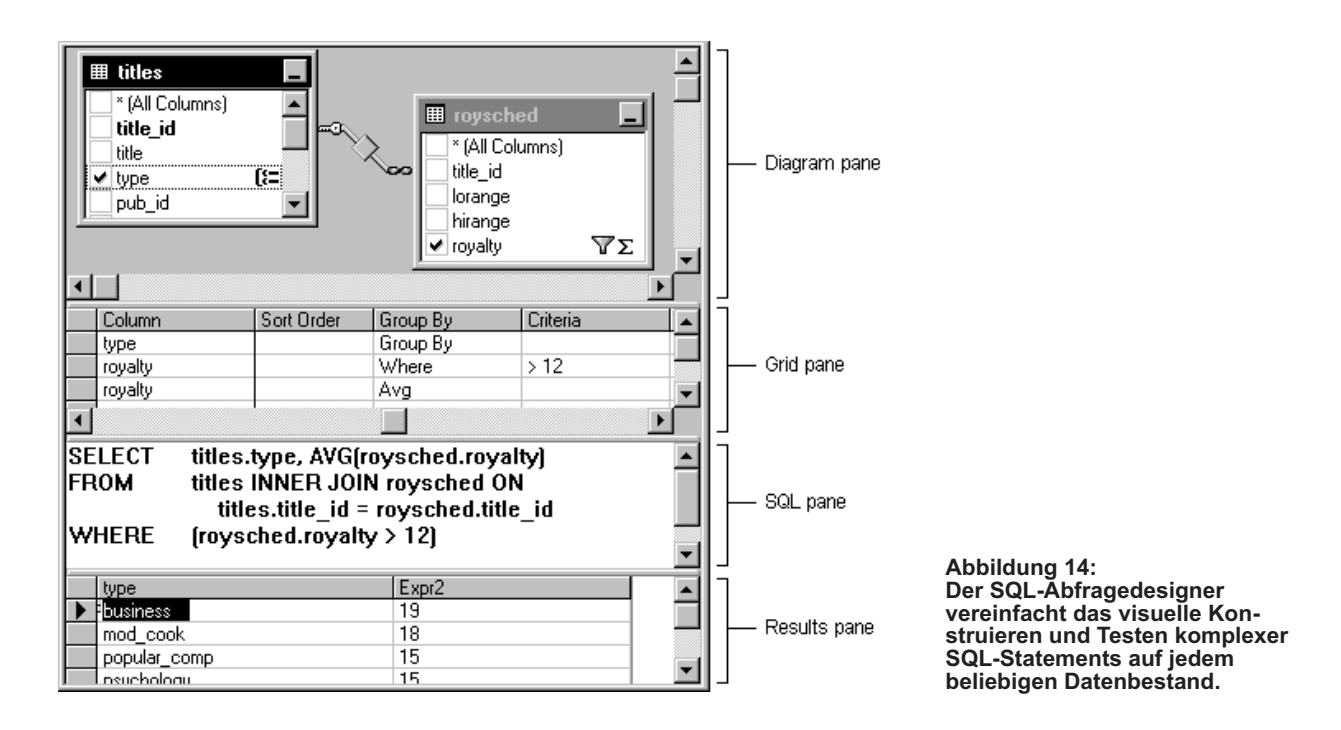

#### Der Datenbank-Assistent

Entwickler, die mit Visual FoxPro 6.0 und der Enterprise Edition des Visual Studio arbeiten, können mit dem Datenbank-Assistenten visuell Datenbanken für den SQL Server erstellen und ändern oder Tabellen aus der Datenbank löschen. Auf den visuellen Operationen basierend werden die DDL-Scripts automatisch durch den Datenbank-Assistenten generiert. Diese Scripts können direkt in die Datenbank eingefügt werden (unter der Annahme, daß der Entwickler die notwendigen Zugriffsberechtigungen besitzt), oder sie können in einer Datei für die Ausführung durch ein DBA gespeichert werden.

Die Entwickler können auch Datenbankdiagramme erstellen, die alle Tabellen und Relationen in der Datenbank grafisch darstellen. Mit Hilfe dieser Diagramme können Relationen, die auf Fremdschlüsseln basieren, erstellt, geändert und gelöscht werden. Dies gilt auch für alle Indizes der Tabellen. Entwickler können die Datenbankdiagramme auf mehreren Rechnern darstellen lassen, um die Strukturen der Tabellen und deren Relationen grafisch darzustellen und unterschiedliche Sichtweisen auf komplexe Datenbanken zu erstellen.

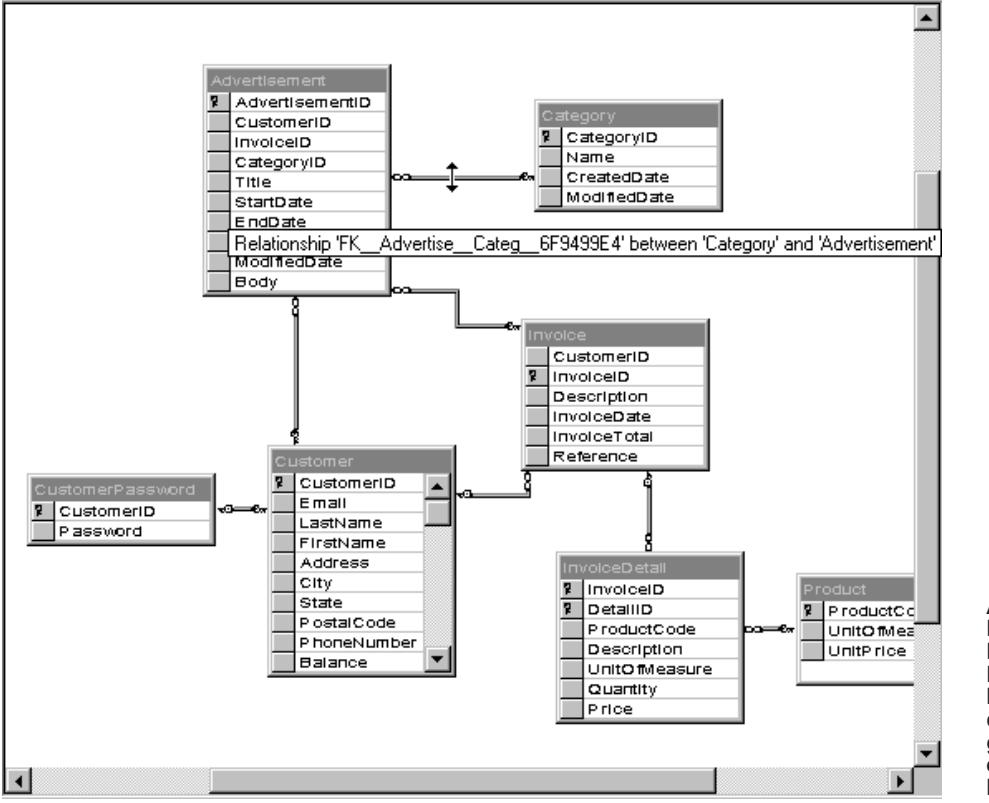

Abbildung 15: Der Datenbank-Designer ermöglicht es Entwicklern, Datenbankschemata direkt in der Entwicklungsumgebung graphisch zu erstellen und zu bearbeiten.

#### Stored Procedure Editor

Entwickler, die die Enterprise Edition des Visual Studio einsetzen, können in einem Editor, der Code farbig darstellt, gespeicherte Prozeduren für den SQL Server und Unterprogramme für Oracle ansehen, implementieren, ändern und testen.

#### Stored Procedure Debugging

Mit dem integrierten SQL Debugging for Microsoft SQL Server können Entwickler innerhalb ihrer Entwicklungsumgebung gespeicherte Prozeduren des Microsoft SQL Server debuggen. Die Entwickler können direkt vom Sourcecode, der auf einem aufrufenden Rechner läuft, zum Sourcecode gespeicherter Prozeduren eines Microsoft SQL Server, der auf einem entfernten Server läuft, umschalten.

#### Datenbank-Projekte

Datenbank-Projekte ermöglichen es Entwicklern und Datenbankadministratoren, Datenbanken innerhalb des Visual Studio zu verwalten. Datenbank-Projekte organisieren das Datenbankdesign und zu den Datenbanken gehörende Funktionen wie SQL-Abfragen, Datenbankscripte, gespeicherte Prozeduren und Datenbankdiagramme in einem zentralen Projekt. Mit Visual Studio 6.0 können Entwickler erstmals ein Datenbankprojekt in die Versionskontrolle stellen, um gemeinsam genutzte Datenbankobjekte wie SQL-Abragen, gespeicherte Prozeduren und Datenbankscripts zu verwalten. Dadurch sind die Entwickler in der Lage, Änderungen der Datenbank auf einfache Weise zurückzunehmen oder gemeinsame Skripts in mehreren Datenbanken einzusetzen und damit sicherzustellen, daß diese synchronisiert sind.

#### Visual Component Manager

Der Visual Component Manager (VCM) erleichtert es Entwicklerteams, viele Komponenten gemeinsam zu nutzen und Code sowohl im Team als auch in der gesamten Firma wiederzuverwenden. Durch den VCM sind die Entwickler in der Lage, Komponenten, einschließlich ActiveX-Kontrollelemente, COM-Komponenten, Java Applets, HTML- und ASP-Seiten und Sourcecode, zu veröffentlichen, zu finden und zu katalogisieren.

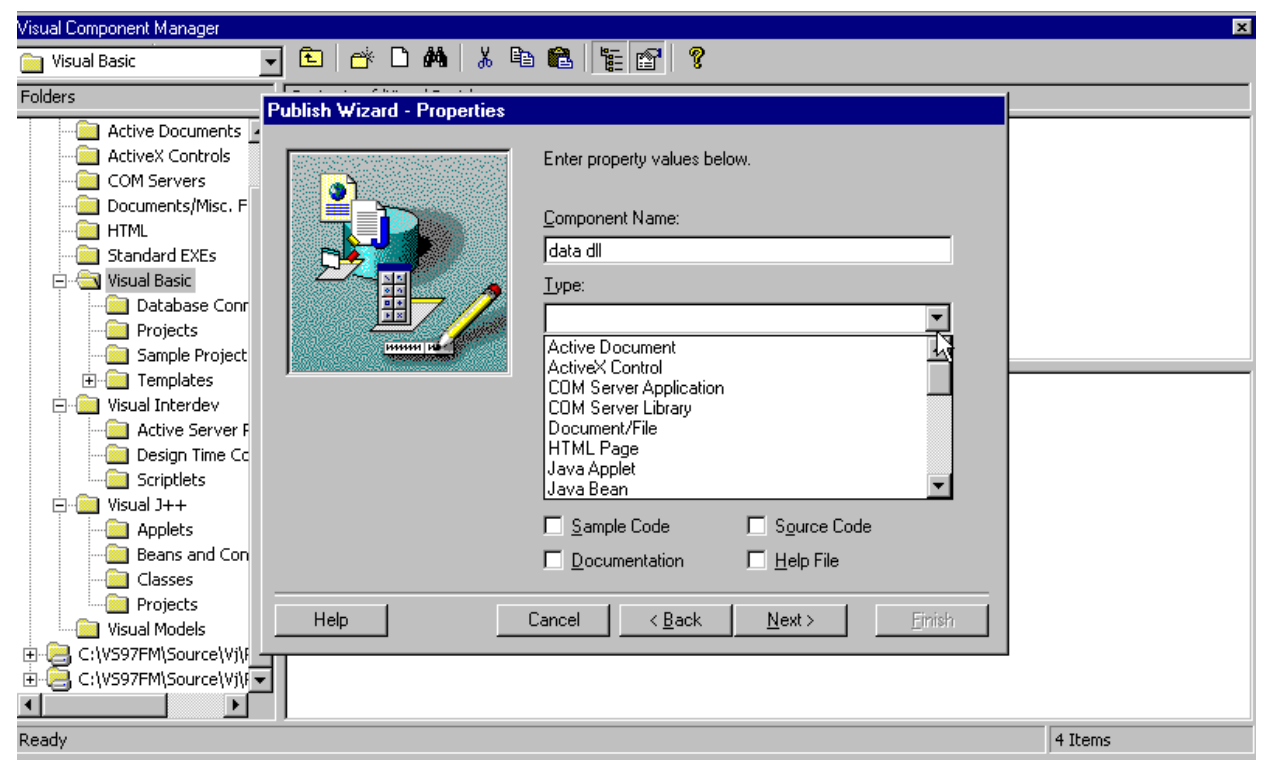

Abbildung 16: Der Visual Component Manager katalogisiert Komponenten und vereinfacht ihre Wiederverwendung.

Der native Speicherort des Visual Component Manager ist das Microsoft Repository 2.0, wodurch es möglich ist, Komponenten sowohl im SQL-Server als auch in Microsoft Access-Datenbanken zu speichern. Der VCM ermöglicht es, viele Datenbanken gleichzeitig offenzuhalten, so daß der Entwickler in der Lage ist, einen Satz an Komponenten-Speicherorten zu verwalten, beispielsweise Personalkomponenten in Access, eine Projektteamkomponenten auf dem SQL Server und eine allgemeine Firmenkomponenten auch auf dem SQL Server. Sowohl der VCM als auch Repository sind durch SDKs erweiterbar, wodurch Drittanbieter und Anwender in der Lage sind, Repository-Anwendungen und VCM-Handler zu entwickeln und damit ihre speziellen Komponenten zu verwalten.

Der VCM ermöglicht es Entwicklern, ihre Komponenten mit der vertrauten Explorer-Oberfläche zu verwalten: die Komponenten werden in einer Baumstruktur dargestellt, die Listendarstellung der Komponenten, das Eigenschaften-Fenster und der Dialog Komponenten-Eigenschaften. Der Publizierungs- und der Export-Assistent ermöglichen die Veröffentlichung, Wiederveröffentlichung und Extraktion von Komponenten. Ein Anwender kann auch über den Component Manager in Repository nach einer existierenden Komponente suchen. Mit dem Visual Component Manager haben Teams die Möglichkeit, Komponenten in großen Entwicklungsprojekten wiederzuverwenden, indem sie den VCM als "Komponentenbibliothek" benutzen.

# Zusammenfassung

Visual FoxPro führt den Weg von einem prozeduralen Datenbanksystem für den Desktop hin zu einem objektorientierten Entwicklungssystem fort. Es enthält die Werkzeuge, die Entwickler benötigen, um sowohl moderne Client/Server- und Internetdatenbanken als auch datenintensive Komponenten, die mit den unterschiedlichsten Frontends und Backends zusammenarbeiten, zu entwickeln. Die Version 6.0 enthält viele wichtige Erweiterungen, um die Möglichkeiten zu bieten, hoch perfomante, skalierbare Komponenten zu entwickeln. Außerdem ist Visual FoxPro 6.0 leichter zu erlernen und zu erweitern und steigert damit die Produktivität. Damit steht den Entwicklern ein sehr mächtiges Werkzeug zur Verfügung, mit dem sie an der Entwicklung unternehmensweiter Anwendungen basierend auf dem Windows DNA-Framework teilnehmen können.

# Überblick über die Features

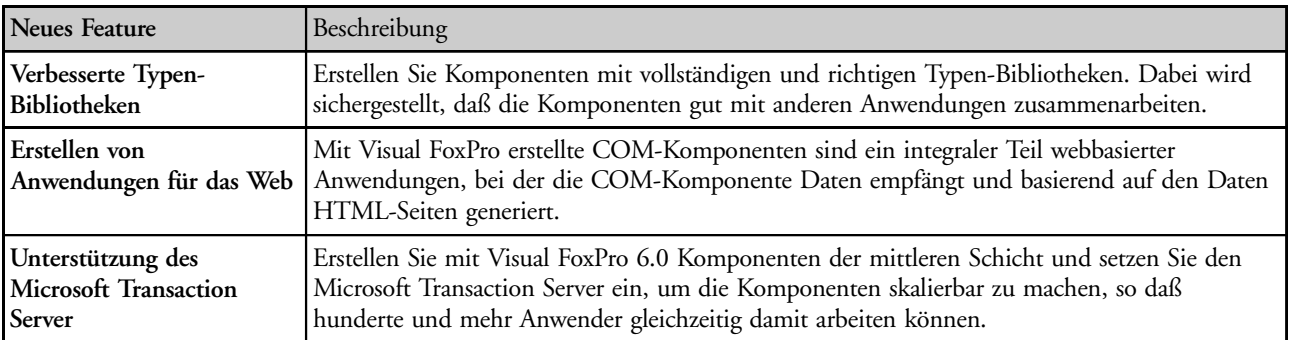

#### Erstellen hoch perfomanter, skalierbarer Komponenten

#### Einfacher zu erlernen und anzuwenden

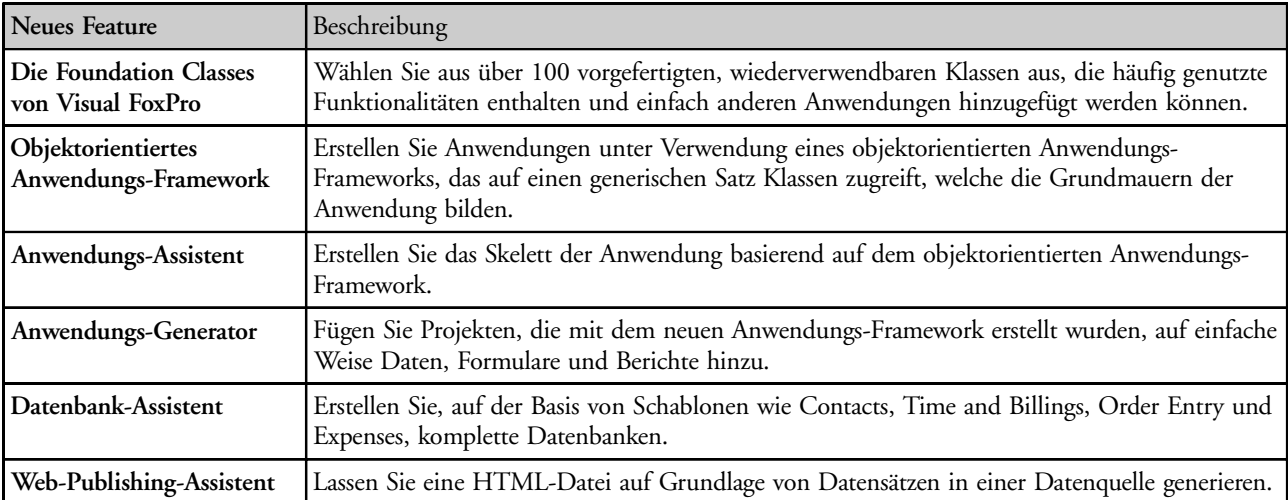

# Mächtiger und erweiterbar

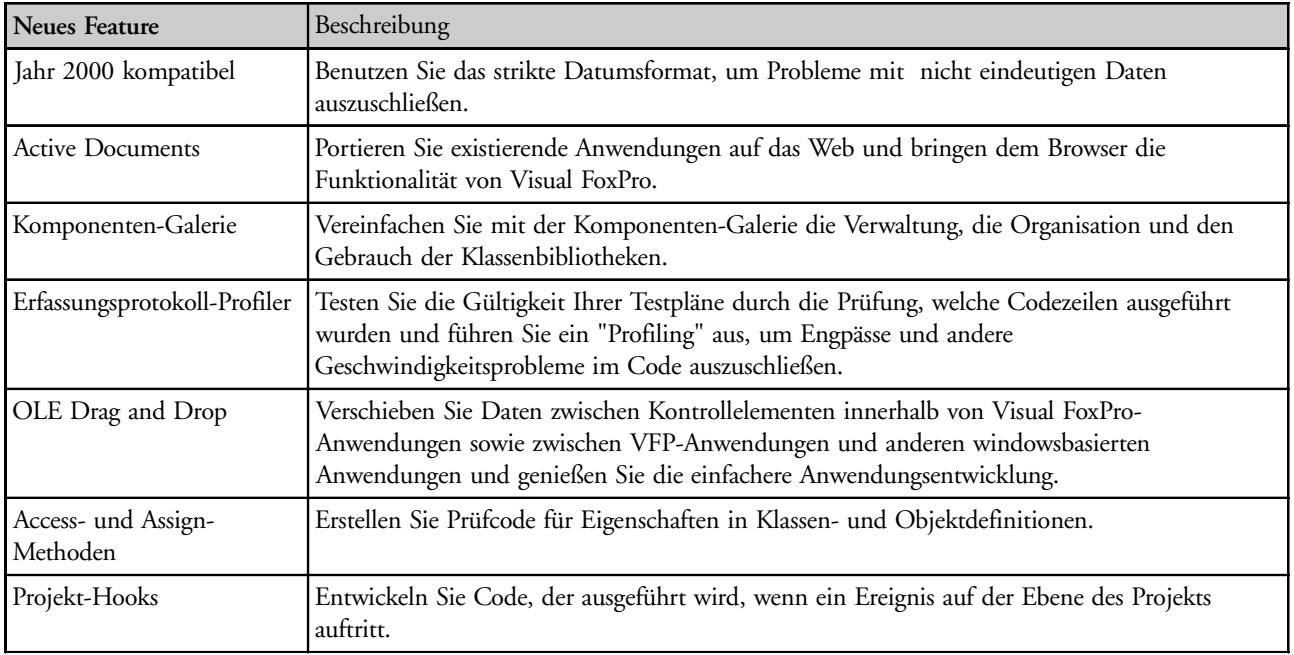

### Entwicklung von Unternehmensanwendungen

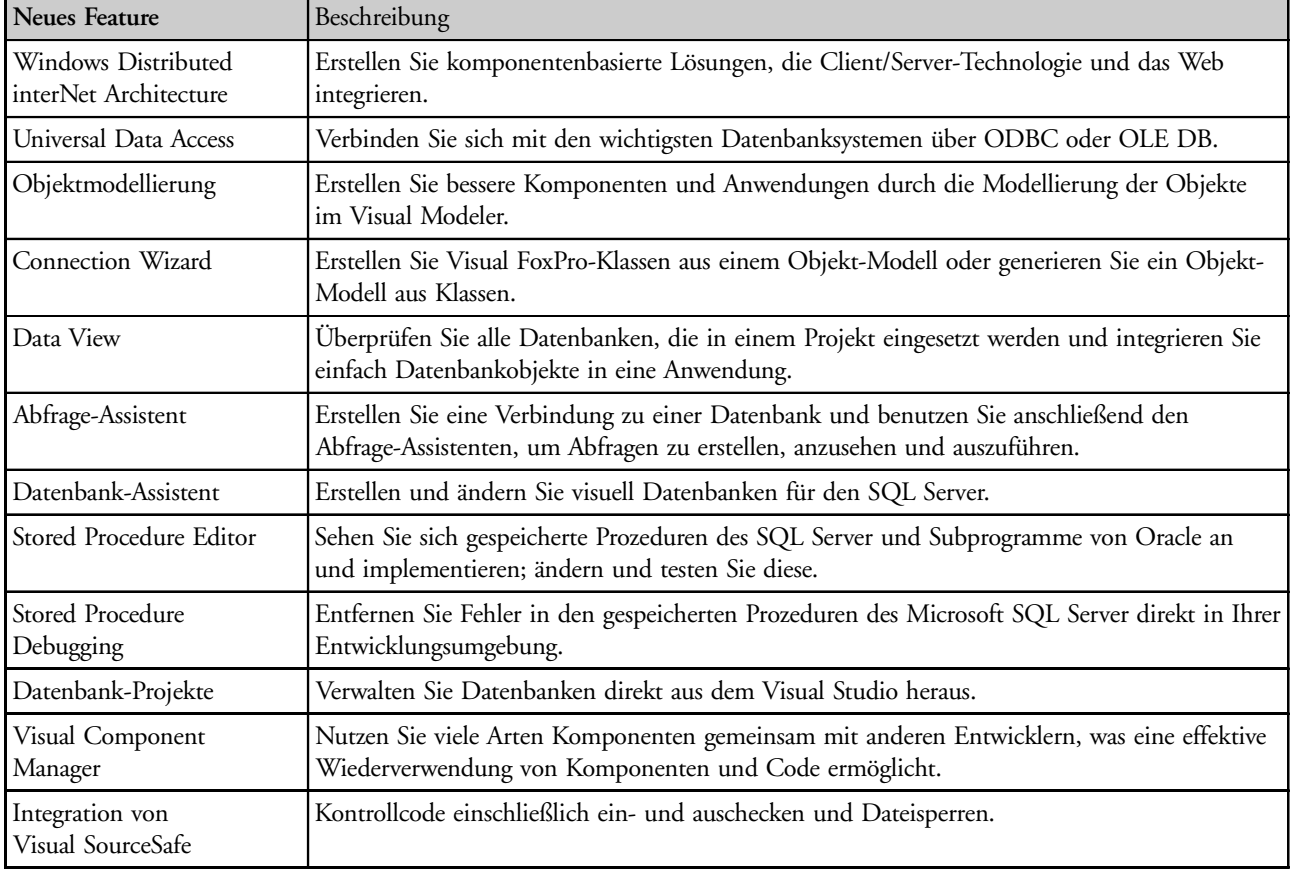

# Häufig gestellte Fragen zu Visual FoxPro 6.0

#### Welche Rolle spielt Visual FoxPro im Visual Studio?

Visual FoxPro kann in jeder Schicht einer verteilten mehrschichtigen Anwendung eingesetzt werden. Mit Visual FoxPro kann die Benutzerschnittstelle erstellt werden. Formulare und die Kontrollelemente auf dem Formular sind Objekte mit allen Eigenschaften, Methoden und Ereignissen. ActiveX Kontrollelemente können auf Formularen eingesetzt werden. Es lassen sich auch Unterklassen ableiten, um ihre Funktionalität zu erweitern.

Mit Visual FoxPro lassen sich auch Komponenten erstellen, die in der mittleren Schicht eingesetzt werden. Der Empfang von Daten und deren Manipulation, Abfragen und die Berichtserstellung waren lange die Stärken von FoxPro. In Visual FoxPro können datenintensive COM-Komponenten erstellt werden, die von jedem Frontend oder Internet-Server aufgerufen werden können. Diese Komponenten können auf FoxPro-Datenbanken direkt und auf SQL-Datenbanken via ODBC und OLE DB zugreifen.

Mit FoxPro läßt sich auch die innere Schicht erstellen, welche die Daten speichert. Visual FoxPro hat eine enorm schnelle Datenbank-Engine und kann mit sehr großen Datenmengen umgehen. Zusätzlich bilden Visual FoxPro und eine SQL-Datenbank ein gutes Gespann, bei dem die SQL-Engine die Transaktionen behandelt und Visual FoxPro die Abfragen und die Verarbeitung erledigt.

#### Wie kann ich Visual FoxPro mit den anderen Tools des Visual Studio einsetzen?

Mit Visual FoxPro 6.0 lassen sich datenintensive COM-Komponenten erstellen, die sich so weit skalieren lassen, daß hunderte oder gar tausende Anwender gleichzeitig darauf zugreifen können. Diese Komponenten können durch die anderen Werkzeuge des Visual Studio genutzt werden. So könnte beispielsweise eine auf Visual Basic aufbauende Anwendung eine COM-Komponente aufrufen, die in Visual FoxPro geschrieben wurde, um die Geschäftsregeln anzuwenden oder Dateneingaben zu überprüfen, bevor sie an den SQL Server oder eine Oracle-Datenbank übergeben werden. Auch eine Webanwendung, die mit Visual InterDev entwickelt wurde, kann die COM-Komponenten von Visual FoxPro ansprechen.

#### Kann ich mit Visual FoxPro eine Webanwendung erstellen?

Mit Visual FoxPro erstellte COM-Komponenten können gemeinsam mit dem Internet Information Server (IIS) eingesetzt werden, um sehr schnelle Internet-Datenbankanwendungen zu erstellen. Visual FoxPros COM-Komponenten können durch Active Server Pages aufgerufen werden. Diese Komponenten werden typischerweise Daten empfangen und manipulieren und einige der HTML-Ausgaben generieren, die dem Anwender zurückgeliefert werden. Es besteht auch eine direkte Verbindung zur Bibliothek FoxISAPI, wobei der IIS direkt mit der Komponente kommuniziert. In diesem Fall ist die Komponente nicht nur für die Arbeit mit den Daten zuständig, sondern auch für die Erstellung einiger HTML-Seiten. Diese zwei Aufgaben sind selbstverständlich kombiniert.

#### Unterstützt Visual FoxPro den Microsoft Transaction Server?

Visual FoxPro 6.0 unterstützt vollständig den Microsoft Transaction Server. COM-Komponenten, die mit Visual FoxPro 6.0 erstellt wurden, können vom Microsoft Transaction Server Explorer verwaltet werden und können so skaliert werden, daß sie Hunderte oder Tausende Anwender gleichzeitig unterstützen. Sie können auch zusammen mit anderen Komponenten von Transaktionen profitieren.

#### Warum soll ich eine Komponente in Visual FoxPro entwickeln, wenn ich die gleiche Komponente auch in Visual Basic, Visual C++ oder Visual J++ erstellen kann?

Mit Visual FoxPro erstellte Komponenten sind dank ihrer datenzentrierten Sprache und der Möglichkeit, Daten sehr schnell zu empfangen und zu manipulieren, extrem perfomant. Zusätzlich kann Visual FoxPro Zeichenketten sehr flott verarbeiten. Eine mit Visual FoxPro erstellte Komponente, die mit Daten arbeitet und HTML zurückgibt, ist daher grundsätzlich sehr schnell.

Außerdem besitzt Visual FoxPros Sprache alle objektorientierte Möglichkeiten, einschließlich der Vererbung. Dies garantiert einen hohen Grad der Wiederverwendung auch über die Grenzen der einzelnen Anwendung hinaus. Ein mit Visual FoxPro arbeitender Entwickler könnte ohne Weiteres einen Satz Klassen entwickeln, die die grundsätzliche Funktionalität einer Web-Datenbank-Komponente anbietet. Dieser Code braucht nicht jedes Mal, wenn eine Komponente in einer Webanwendung benötigt wird, neu geschrieben werden. Der Anwender muß dann nur eine Komponente erstellen, die die Basisfunktionalitäten ererbt und anschließend den anwendungsspezifischen Code hinzuzufügen.

Letztendlich ist die Erstellung einer COM-Komponente eine exzellente Möglichkeit, existierenden Code wiederzuverwenden. Einmal geschriebener und getesteter Code kann in die Komponente eingebaut werden, statt ihn in einer anderen Sprache erneut zu implementieren.

#### Was plant Microsoft für zukünftige Versionen von Visual FoxPro?

Visual FoxPro ist ein wichtiger Teil des Visual Studio und unterstützt vollständig die Erstellung von mehrschichtigen Client/ Server- und Web-basierten Anwendungen. Zukünftige Versionen des Visual Studio werden vollständig von den Erweiterungen der Windows DNA profitieren, die durch Windows NT® 5.0 und COM+ zur Verfügung gestellt werden, eine entscheidende Erweiterung des Component Object Model.

#### Welche Verantwortung übernimmt Microsoft gegenüber den Entwicklern, die mit Visual FoxPro arbeiten?

Visual FoxPro ist ein wichtiger Teil des Visual Studio und unterstützt vollständig Windows Distributed interNet Application (DNA) für die Erstellung moderner, skalierbarer, mehrschichtiger Geschäftsanwendungen, die über jedes Netzwerk ausgeliefert werden können. Die Design-Werkzeuge von Visual FoxPro und seine objektorientierte, datenzentrierte Sprache, die schnelle Datenengine und die Möglichkeiten, Komponenten zu erstellen, machen Visual FoxPro zu einer sehr mächtigen Möglichkeit für Anwender, an der Windows DNA-Anwendungsentwicklung teilzuhaben.

Hunderttausende Entwickler weltweit benutzen FoxPro und haben enorme Investitionen in bestehenden Code und bestehende Anwendungen gesteckt. Für diese Entwickler ist Visual FoxPro die beste Möglichkeit, in die Welt der 32-Bit-Windows-Entwicklung einzusteigen und Gewinn aus ihren existierenden Entwicklungen zu ziehen. Visual Studio ist die beste Möglichkeit für Anwender, Anwendungen zu entwickeln, die das Framework Windows DNA nutzen. Darum wird Visual FoxPro mit dem Visual Studio ausgeliefert. Microsoft übernimmt die vollständige Verantwortung für Visual FoxPro und die mit FoxPro arbeitenden Entwickler und bietet ihnen einen klaren Weg nach vorn innerhalb der Visual Studio-Familie.

#### Wie positioniert Microsoft Visual FoxPro in Relation zu Access?

Microsoft Access, die mit dem Office-Paket ausgelieferte Datenbank, ist das meistverwendete leichterlernbare Datenbankwerkzeug, das Microsoft verkauft. Setzen Sie Access ein, wenn Sie mit der Verwendung von Datenbanksystemen noch nicht vertraut sind, wenn Sie die Vorteile von Microsoft Office nutzen wollen oder wenn Sie ein interaktives Produkt erstellen wollen, das dem Anwender von Anfang an vertraut ist. Visual FoxPro ist ein mächtiges RAD-Werkzeug für die Erstellung relationaler Datenbankanwendungen. Setzen Sie Visual FoxPro ein, wenn Sie eine ultimative Geschwindigkeit und Mächtigkeit Ihrer Anwendung erreichen wollen.

#### Plant Microsoft eine Visual FoxPro 6.0-Version für den Macintosh?

Aufgrund der geringen Verkaufszahlen in der Vergangenheit wird es keine zukünftigen Versionen für diese Plattform mehr geben. Für den Macintosh empfehlen wir die Verwendung des Internet Explorer auf dem Client-System und Visual FoxPro 6.0 zusammen mit dem Internet Information Server auf dem Server, um den Zugriff auf alle Datenquellen zu verwirklichen.

# Anwenderszenarien mit Visual FoxPro 6.0

#### **Surplus Direct**

Surplus Direct vertreibt aufgearbeitete Hardware und Software in älteren Versionen. Die Homepage dieser Firma, die mit Visual FoxPro und anderen visuellen Werkzeugen von Microsoft erstellt wurde, ist eine der meistbesuchten Sites von Hard- und Softwaredistributoren. Sie befindet sich durchgängig unter den zehn Online-Shops für Endanwender. Durchschnittlich wird die Site täglich von 30.000 Anwendern besucht, in Spitzenzeiten wählten mehr als 80.000 Anwender die Site an. Durchschnittlich fallen täglich 85.000 bis 120.000 Datenbankanfragen an, in Spitzenzeiten mehr als 225.000.

Die Anwender benutzen die Web-Site, um online einzukaufen, sich das Angebot anzeigen zu lassen und spezielle Angebote zu suchen. Die Site bietet zu normalen Zeiten einen schnellen Zugriff, Sonderangebote und ständig wechselnde Angebote, so daß die Anwender wieder zurückkommen wollen. Eine Liste wöchentlicher Angebote, Sonderangebote als Laufschrift und andere Java Appletts erzeugen ein interaktives Gefühl auf der Site. Neue und besonders günstige Angebote sind bereits auf der Hauptseite plaziert. Die Artikelliste wird dynamisch aus einer SQL Server-Datenbank generiert.

Einer der wichtigsten Punkte bei der Verwirklichung dieser Site war die Möglichkeit, Visual FoxPro und den IIS zu integrieren. Der IIS mach die Internet Server API (ISAPI) verfügbar, wodurch ein Integration Layer für Webseiten erzeugt wird, um mit Visual FoxPro interaktiv arbeiten zu können. Über ISAPI kommunizieren die Webseiten mit Komponenten, die mit Visual FoxPro entwickelt wurden. Diese Komponenten empfangen Daten, beispielsweise Informationen über ein bestimmtes Produkt, kombinieren sie mit HTML und erstellen so die Seiten, die dem Anwender angezeigt werden. Eingehende Anfragen in HTML werden in VFP-Befehle umgewandelt, während benutzerdefinierte Visual FoxPro-Klassen die Daten des SQL Server in HTML umwandeln. Dank der Geschwindigkeit von Visual FoxPro liegen die Antwortzeiten in der Regel im Bereich von Sekundenbruchteilen.

#### Staatliche Universität von New York in Buffalo

Die Staatliche Universität von New York in Buffalo benötigte eine Möglichkeit, Berichte über Kredite an ihre Studenten und deren Berater zu erstellen. Dabei mußte auf Daten zurückgegriffen werden, die auf einem proprietären Großrechner gespeichert sind. Die Auswahl der Daten und die Entwicklung der Berichte waren in dem proprietären System zu langsam und zu teuer.

Das Team entwickelte die Datenbank in Oracle neu und ermöglichten den Datenzugriff über ODBC. Um benutzerdefinierte Abfragen und einen generellen Zugriff auf die Daten zu ermöglichen, erstellten Sie dann ARIES (Articulation Reporting Information and Evaluation System), eine dreischichtige auf dem Web basierende Suchmaschine. Das System gibt Studenten und der Universität eine einfache Möglichkeit, die aktuelle Situation zu überprüfen und sich die Konsequenzen weiterer Zahlungen anzeigen zu lassen.

In dieser Lösung bildet Visual FoxPro die mittlere Schicht (und speichert auch einige Daten). Diese Wahl wurde getroffen, weil Visual FoxPro in der Lage ist, große Datenmengen zu verarbeiten und weil es möglich ist, mit Visual FoxPro ActiveX-Server zu erstellen. Das Gesamtsystem benutzt auch Microsoft FrontPage® für die Erstellung und Verwaltung der Webseiten, Aegis' FoxWeb, FoxISAPI und den Microsoft Internet Information Server.

#### Boeing

Boeing ist der weltweit größte Flugzeugbauer. Diese Stellung wird durch ständige Marktbeobachtungen und Neuentwicklungen verteidigt. Verschiedene Berichte unterstützen diesen Prozeß. Im Lauf der Jahre wurden zahlreiche Anwendungen entwikkelt, die diese Berichte erstellen. Sie benutzen eine Kombination von Desktop- und Mainframe-Anwendungen und erfordern daher redundante Dateneingaben und brauchen grundsätzlich zu viel Zeit.

Diese Anwendungen wurden durch das Programm Skyline abgelöst, das alle erforderlichen Berichte erstellt. Zur Zeit wird Skyline für die Modelle 767 und 747 eingesetzt und soll noch 1998 in der Lage sein, auch die Daten der Modelle 737 und 757 zu verarbeiten. Insgesamt spart das Programm Boeing drei Viertel Millionen Dollar jährlich.

Visual FoxPro wurde aufgrund seiner Fähigkeit, datengesteuert Grafiken zu erstellen, ausgewählt. Weitere Gründe waren unter anderen die Mächtigkeit und Flexibilität des Berichts-Designers, sowie die leichte Erlernbarkeit und Anwendbarkeit von Fox-Pro. Mit dem Berichts-Designer visuelle Berichte mit grafischen Ausgaben zu erzeugen, die sich an Ausgaben von Grafikpaketen messen lassen müssen, war die größte Herausforderung. Die Lösung dieses Problems war der Schlüssel für die Akzeptanz der Anwendung.

#### Open Software Solutions

Viele Anwendungen werden als "unternehmenskritisch" bezeichnet, aber nur wenige sind wirklich "überlebenswichtig". Visual CAD (Computer Aided Dispatching) der Firma Open Software Solutions fällt in letztere Kategorie. Die Anwendung unterstützt 911 Notrufzentralen bei der Bearbeitung von Anrufen, der Versendung von Rettungsfahrzeugen und bei anderen Aufgaben.

Visual CAD verfolgt Notrufdaten (um ein Berichtswesen zu ermöglichen und unterstützt die Fahrdienstleiter bei der Verwaltung von Notrufen. Geht ein Notruf ein, werden Basisdaten wie der Name des Anrufers, die Adresse und die Telefonnummer automatisch erfaßt. Diese Daten werden von der Telefongesellschaft übermittelt. Leitet der Operator den Notruf an den entsprechenden Rettungsdienst (Feuerwehr, Krankentransport usw.) weiter, kann CAD Empfehlungen an diesen Rettungsdienst senden, welches Rettungsfahrzeug eingesetzt werden soll. Diese Empfehlungen werden aufgrund des genauen Ortes des Notrufs, des Aufenthaltsortes der Fahrzeuge und der Art des Rufs generiert.

Visual FoxPro wurde für die Entwicklung von Visual CAD gewählt, da es Daten schnell verarbeiten kann, was bei einer solchen Anwendung besonders wichtig ist. Ein anderer Grund ist Visual FoxPros Objektorientierung, die dabei half, eine konsistente Benutzeroberfläche zu erstellen und das System einfach bedienbar zu machen. Da die Notrufzentralen rund um die Uhr arbeiten, wurde die Anwendung so gestaltet, daß ein Update durchgeführt werden kann, ohne daß sich alle Anwender ausloggen müssen.

#### Automated Regional Information Systems

Das ARIS-System, das von der Firma Automated Regional Information Systems entwickelt wurde, ist eine Komplettlösung für Maklervereinigungen und deren Mitglieder. Das System bietet den Mitgliedern des Verbandes den Zugriff auf unterschiedliche Verkaufsdaten und fiskalische Vorschriften, auf Verträge und Formulare, sowie auf Bilder der zum Verkauf stehenden Objekte. Außerdem haben die Anwender Zugriff auf eMail und andere Möglichkeiten des Internet. Das System verwaltet für jeden Anwender eine lokale Datenspeicherung, die bei Bedarf mit dem zentralen Datenbestand synchronisiert wird. Außerdem ist über das Internet ein öffentlicher Zugriff auf viele Daten möglich.

Die Benutzerschnittstelle wurde ursprünglich in FoxPro 2.6 entwickelt und wurde später auf Visual FoxPro portiert. Visual FoxPro wurde aufgrund seiner schnellen Datenbank-Engine, seiner nativen SQL-Unterstützung, seiner Skalierbarkeit und der hervorragenden Client/Server-Eigenschaften ausgewählt. Das Backend arbeitet mit verschiedenen BackOffice-Produkten von Microsoft, einschließlich Windows NT 4.0 mit dem Internet Information Server (IIS), dem SQL Server 6.5, dem Exchange Server 5.0 und einem Proxy-Server.

Die Möglichkeit, offline zu arbeiten, wenn eine Verbindung nicht aufzubauen ist, sowie die verbesserte Qualität der Dokumente und der Daten-Integrität, haben die Arbeit der Makler einfacher gemacht.

> Für weitere Informationen über Visual FoxPro besuchen Sie die unsere Website unter http://www.microsoft.com/vfoxpro.

# Übersetzung

Diese Dokument wurde von der deutschsprachigen FoxPro User Group (dFPUG) mit Erlaubnis von Microsoft Deutschland GmbH, Edisonstr. 1, 85716 Unterschleißheim, vom Englischen ins Deutsche übersetzt und kann in einer gedruckten Fassung kostenlos von der deutschsprachigen FoxPro User Group unter nachfolgender Anschrift angefordert werden:

dFPUG c/o ISYS GmbH Frankfurter Str. 21b D-61476 Kronberg

Telefon 06173-950903<br>Telefax 06173-950904 Telefax 06173-950904<br>Hotline: 06173-950905 06173-950905 eMail: 100024.1364@compuserve.com

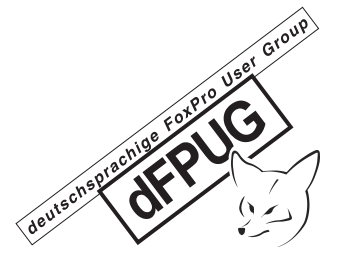

Weiterhin kann das Dokument in Dateiform vom Webserver der dFPUG oder aus dem dFPUG-Diskussionsforum in CompuServe downgeloadet werden:

WebSite: http://www.dfpug.de Forum: GO DFPUG (in CompuServe)